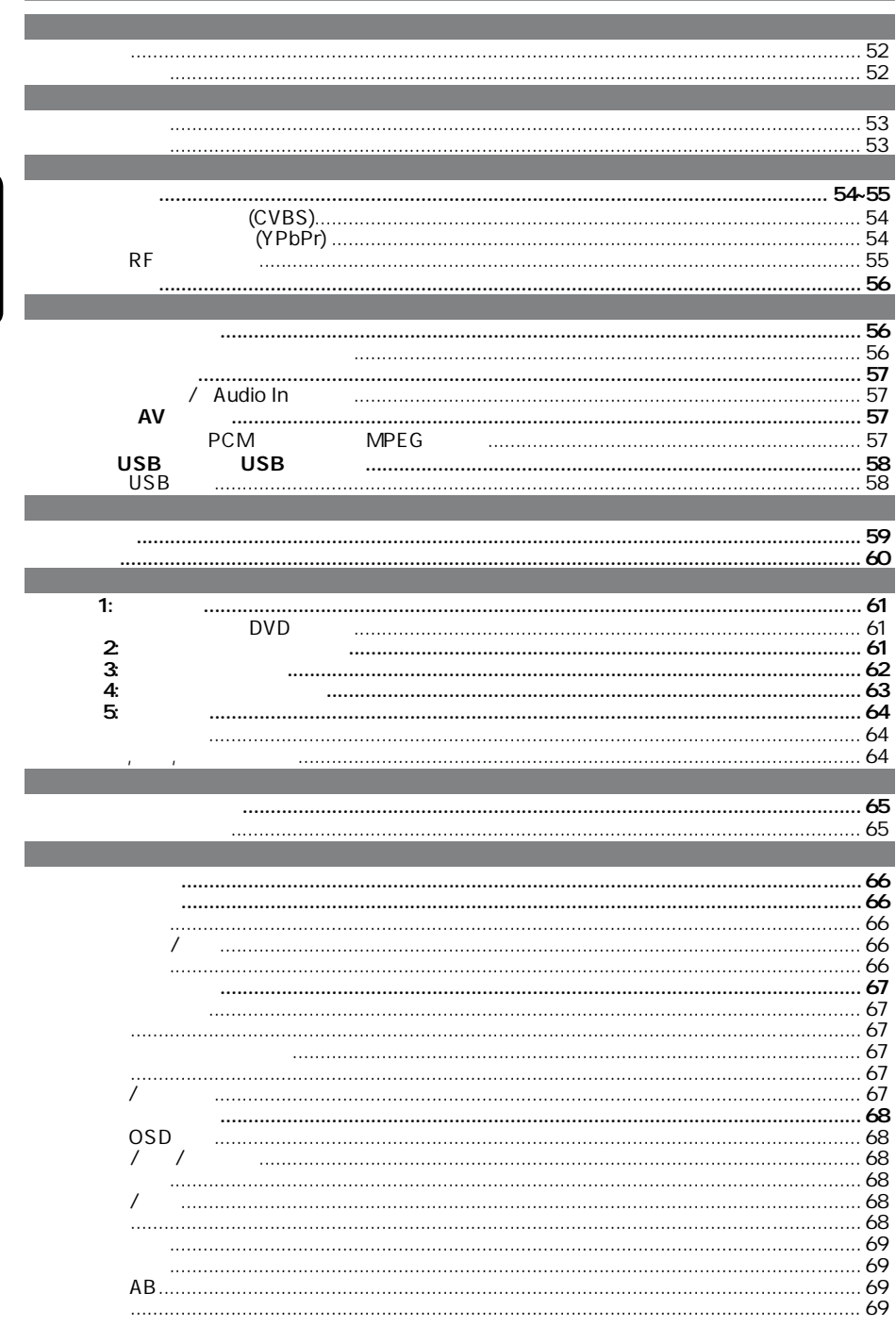

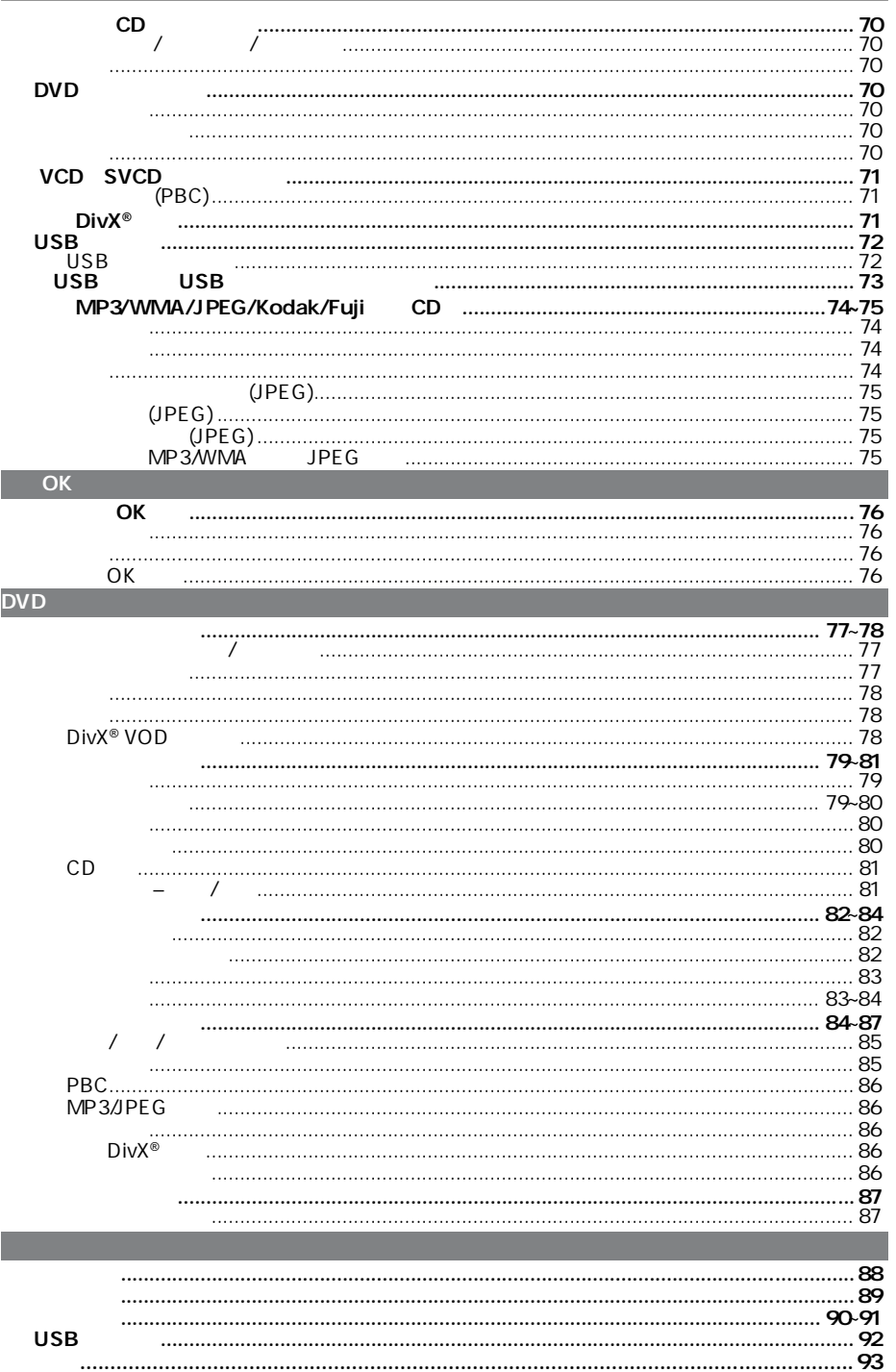

中文(简体)

中文 **简**体

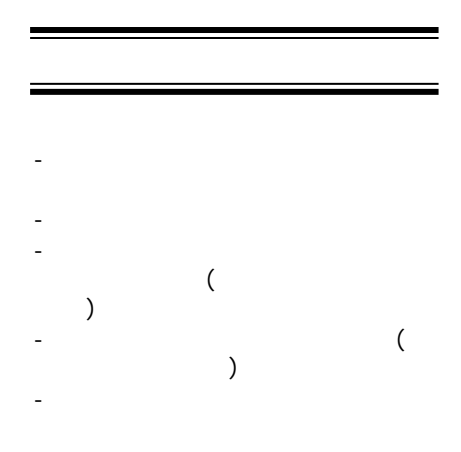

高压! 切勿拆开本系统,这会有触电的

注意及安全信息

危险!

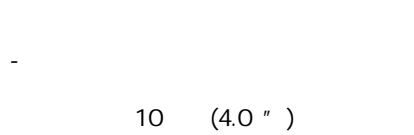

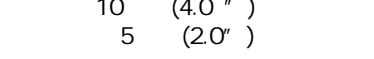

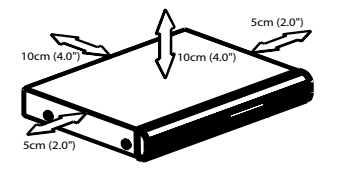

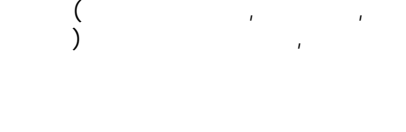

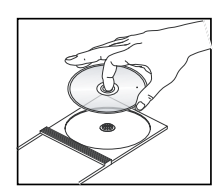

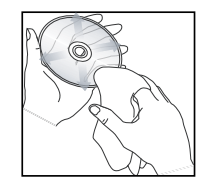

当心!

DVD ( ) DVD CD DVD CD CD ( )  $CD$ 

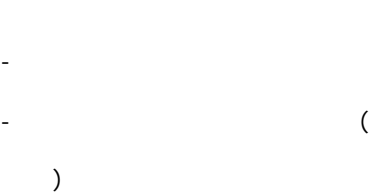

基本信息

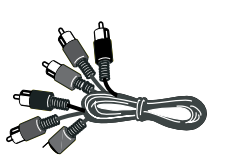

### DVD

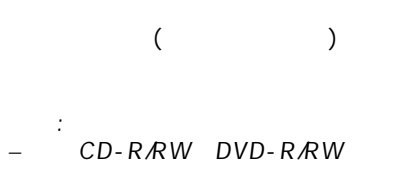

有正确格式化的光碟,不能在本 DVD播放机播放。

AAA l

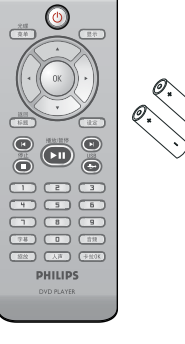

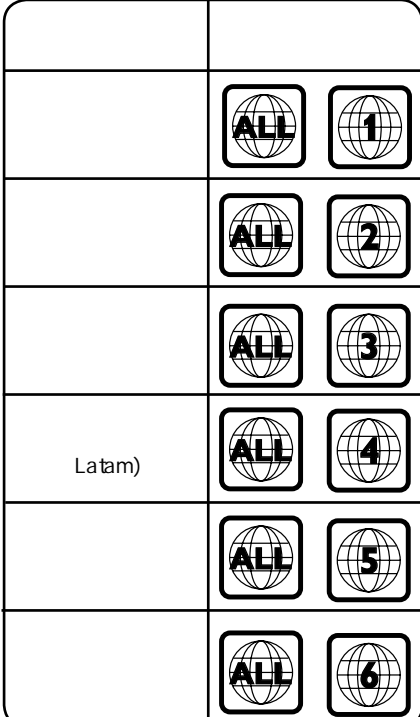

连接

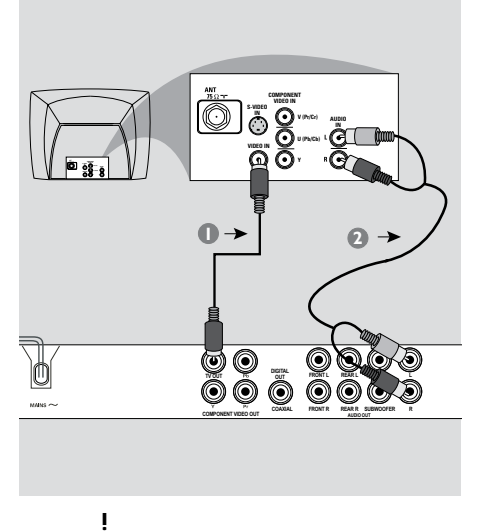

**–** 根据您电视机的性能,您只需要选择

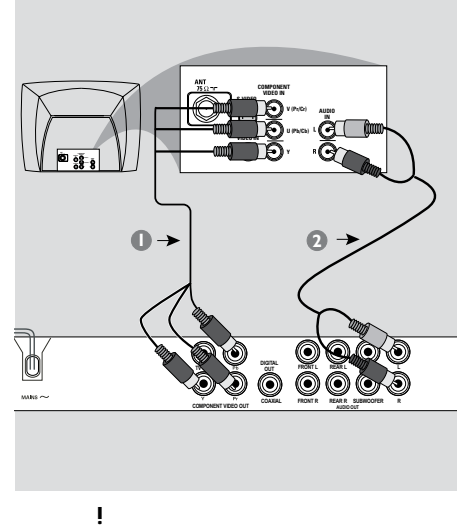

**–** 使用色差视频连接可提供高画质的图

**–** 请将DVD播放机直接连接在电视机

(CVBS)  $\bullet$  ( ), DVD TV OUT ( A/V In, Video In, Composite Baseband) (  $\left( \begin{array}{c} \lambda \\ \lambda \end{array} \right)$  $\Omega$  by DVD  $( / )$  DVD  $AUDIO$   $OUT(L/R)$ AUDIO IN (  $\lambda$ 

(Y Pb Pr)  $\begin{array}{ccc} \bullet & ( & / & / \ \end{array}$ , DVD YPbPr YPbPr  $\sim$ YPbPr) ( )  $\Omega$  by  $DVD$  $( / )$  DVD AUDIO OUT(L*R*)<br>AUDIO IN  $AUDIO$  IN  $\sum_{i=1}^{n}$  $\bullet$  62 $'$ 

能'一节。

提示: 在进行或改变任何连接之前, 请确保所有的设备已经断开电源.

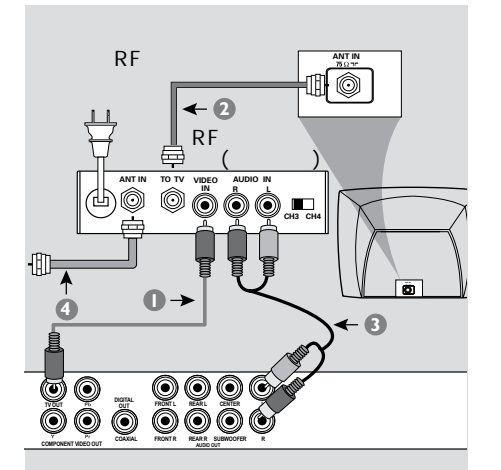

重要 ! **–** 若您的电视机只有单独的Antenna In ( 75 ohm RF In,) 便需要一个RF调制器,以便收看在电 视上播放的DVD画面。若需要详细 RF调制器的操作和使用资料。请联络

### 使用RF调制器配件  $\bullet$  ( ), DVD T**V OUT** CVBS RF

- **@** RF, RF ANTENNA OUT TO AV ANTENNA IN (  $\lambda$
- $\bullet$  DVD,  $(\quad / \quad)$  DVD AUDIO OUT(L $R$ ) RF AUDIO IN (  $\sum_{i=1}^{n} x_i$  $\overline{a}$  RF ANTENNA IN RF IN<br>(  $($  $)$

 $\frac{d}{dt}$ (weight)

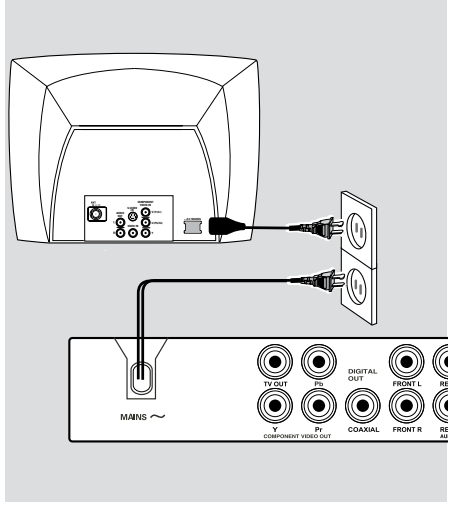

 $($ 

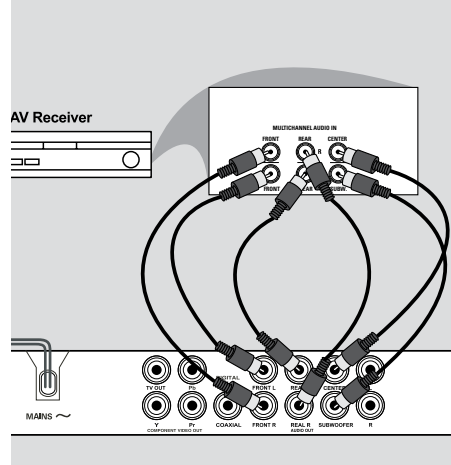

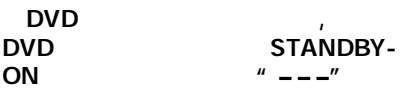

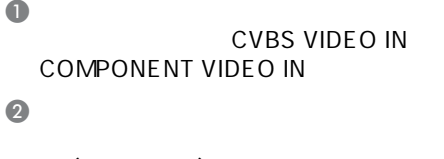

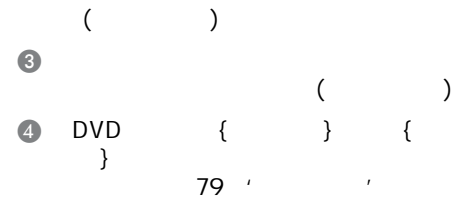

 $\epsilon$ 

AV

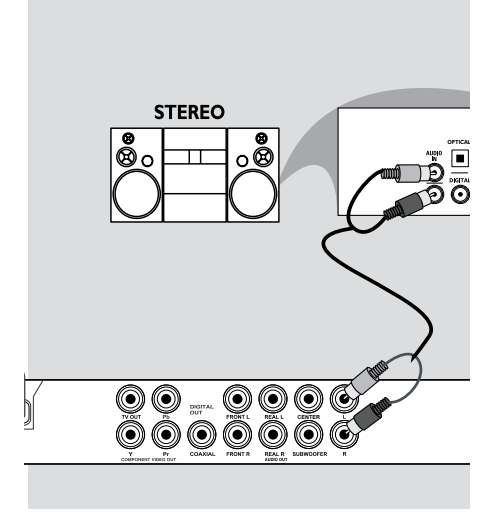

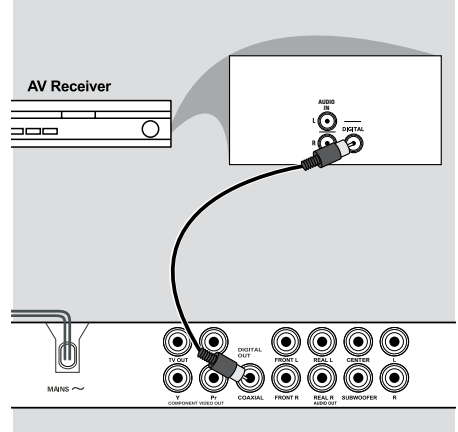

#### Audio In

- $\bullet$ CVBS VIDEO IN COMPONENT VIDEO IN)。
- $\bullet$  (/ ) AUDIO OUT  $(L/R)$ AUDIO IN (  $\lambda$

### PCM

**MPEG** 

提示:

- $\bullet$ CVBS VIDEO IN COMPONENT VIDEO IN)。
- **@** DVD COAXIAL Digital Audio In<br>( )  $\lambda$
- $\bullet$  DVD PCM Only ALL  $\bullet$  80  $\bullet$  ' $\bullet$  '

## USB USB

 $\sim$  (

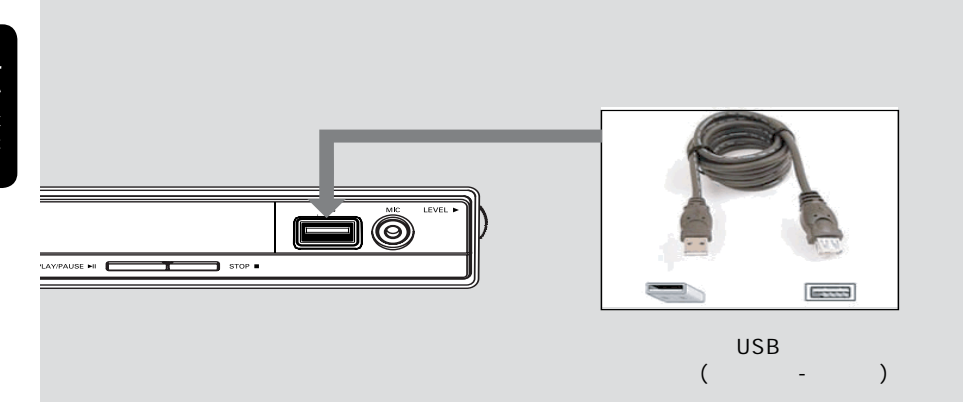

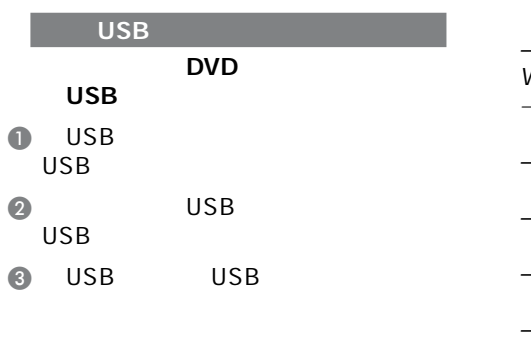

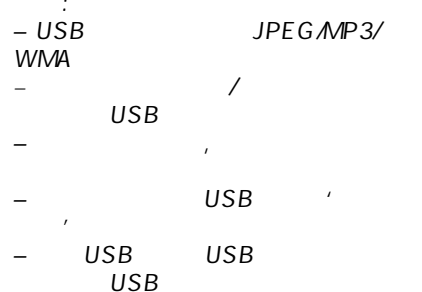

– FAT16, FAT32 格式可被USB支持但 NTFS格式不支持。

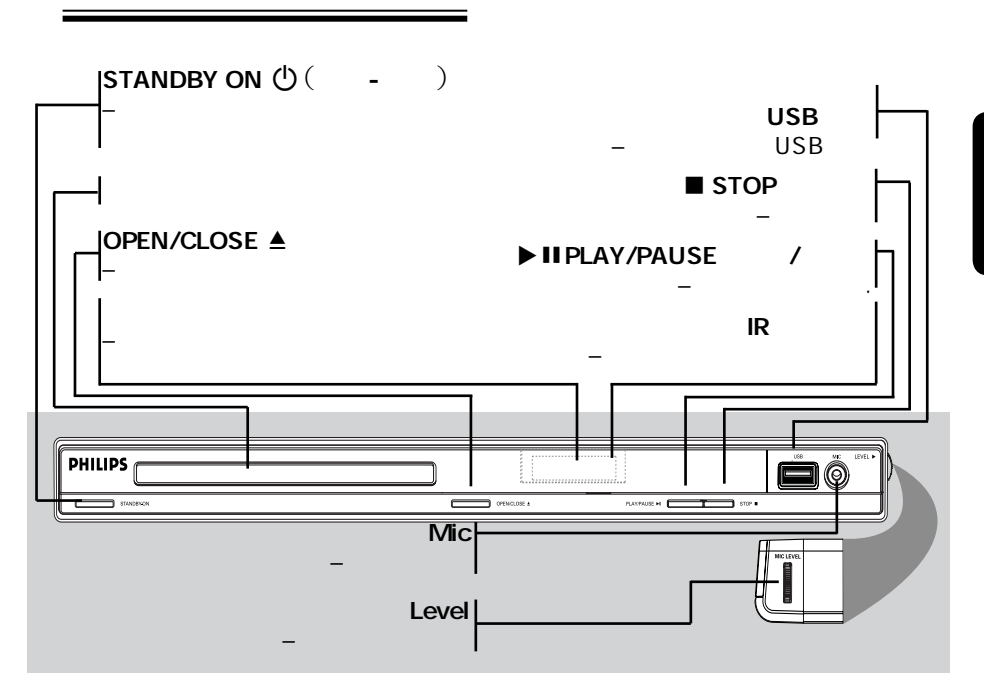

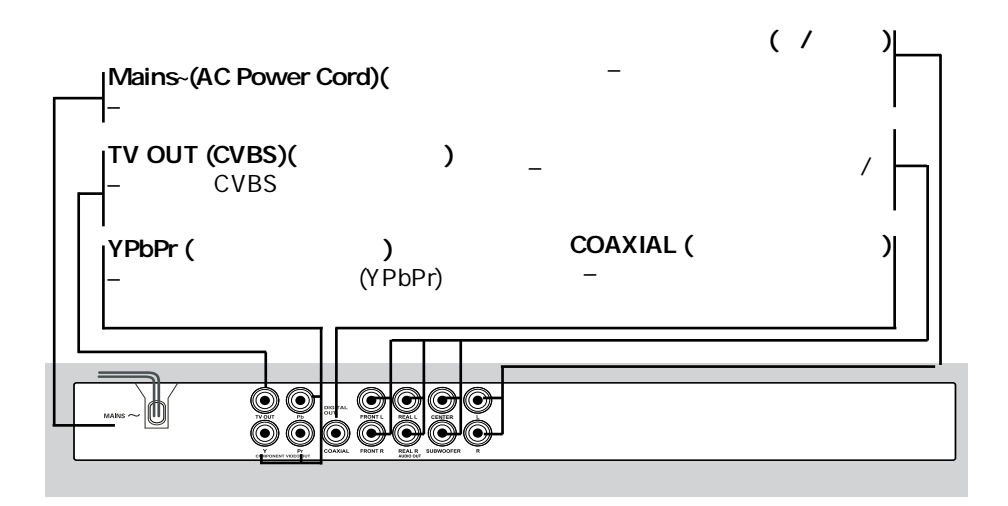

产品概览

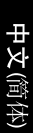

 $\epsilon$ 

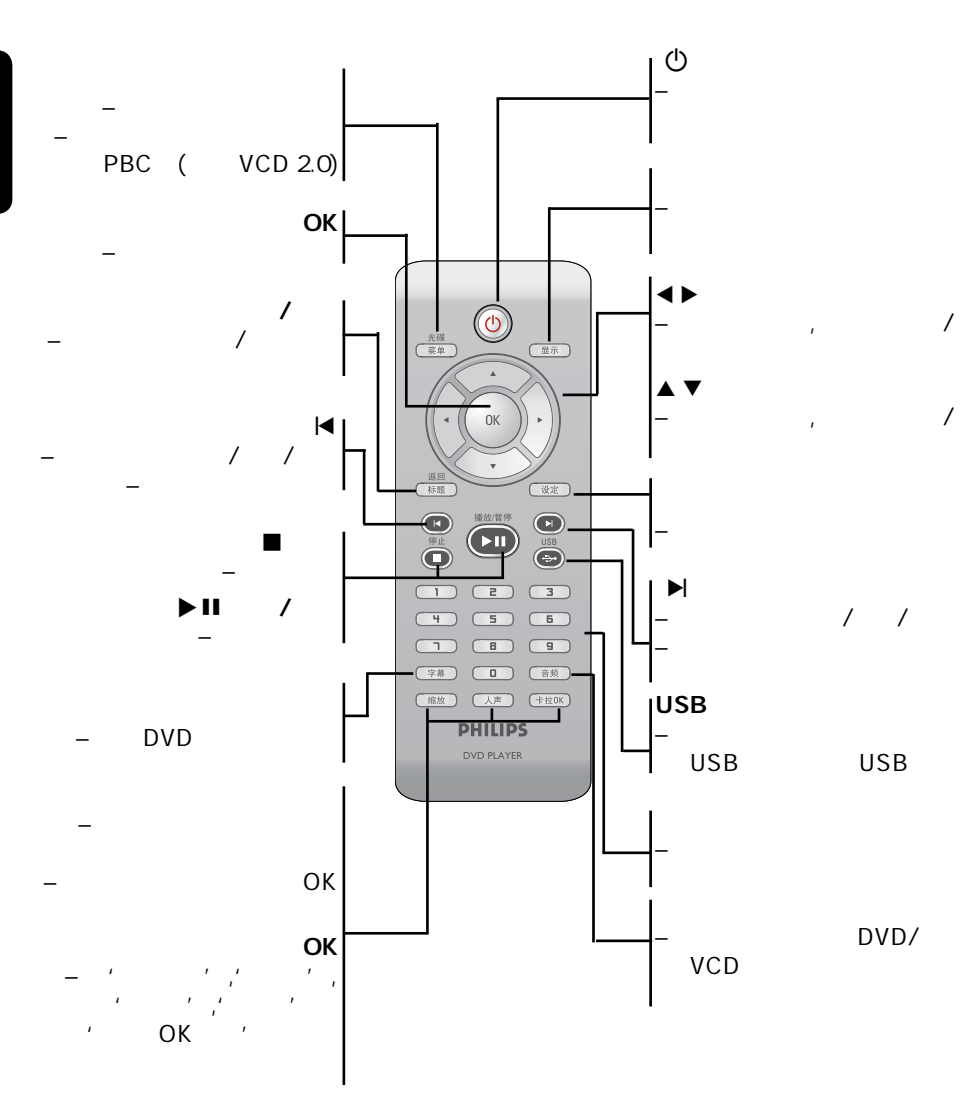

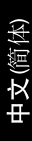

启动

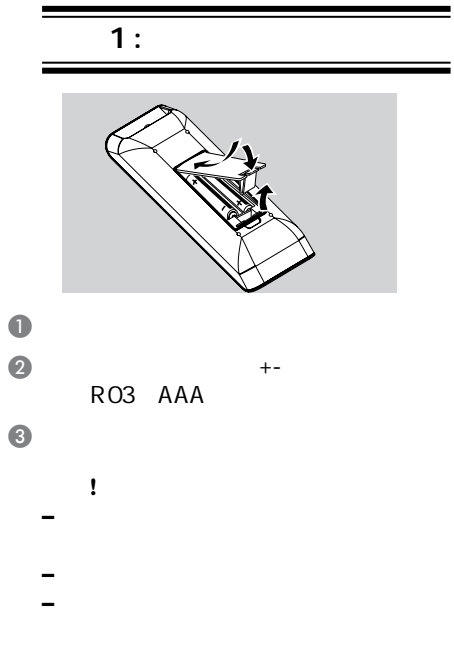

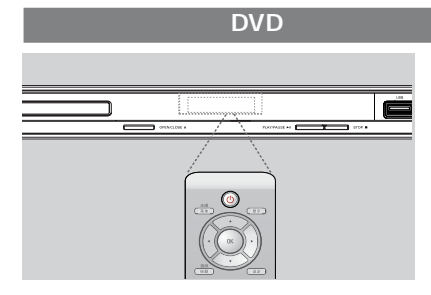

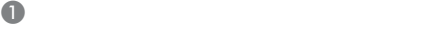

- $(IR)$
- $\bullet$  DVD, DVD

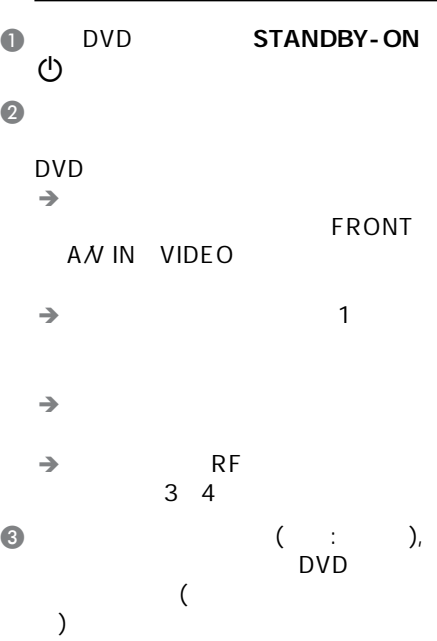

 $2$  :

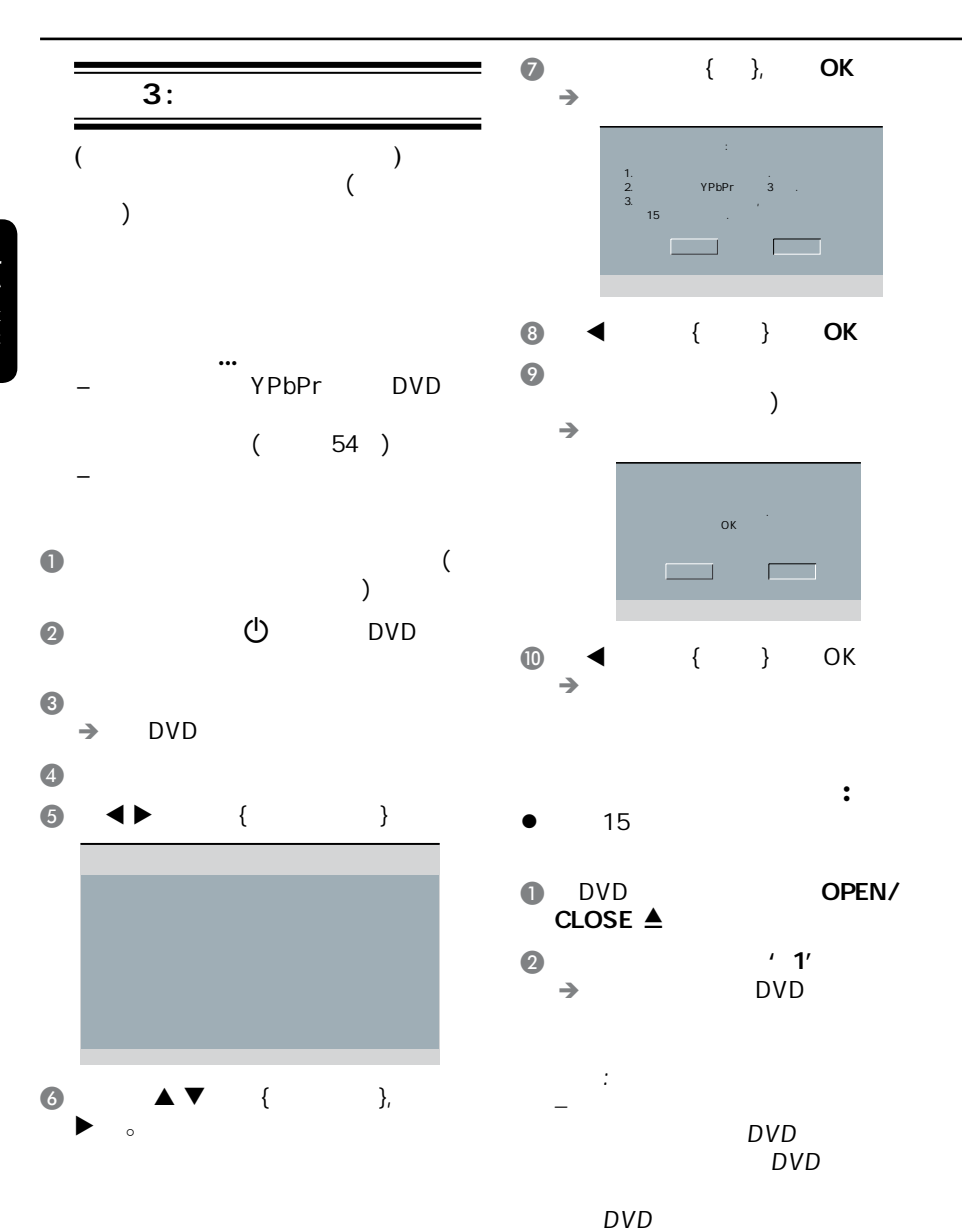

**hsil gnE**

62

提示*:*  划有下划线的选项是默认设置。

t we are the set of  $\mathbb{R}^n$ 

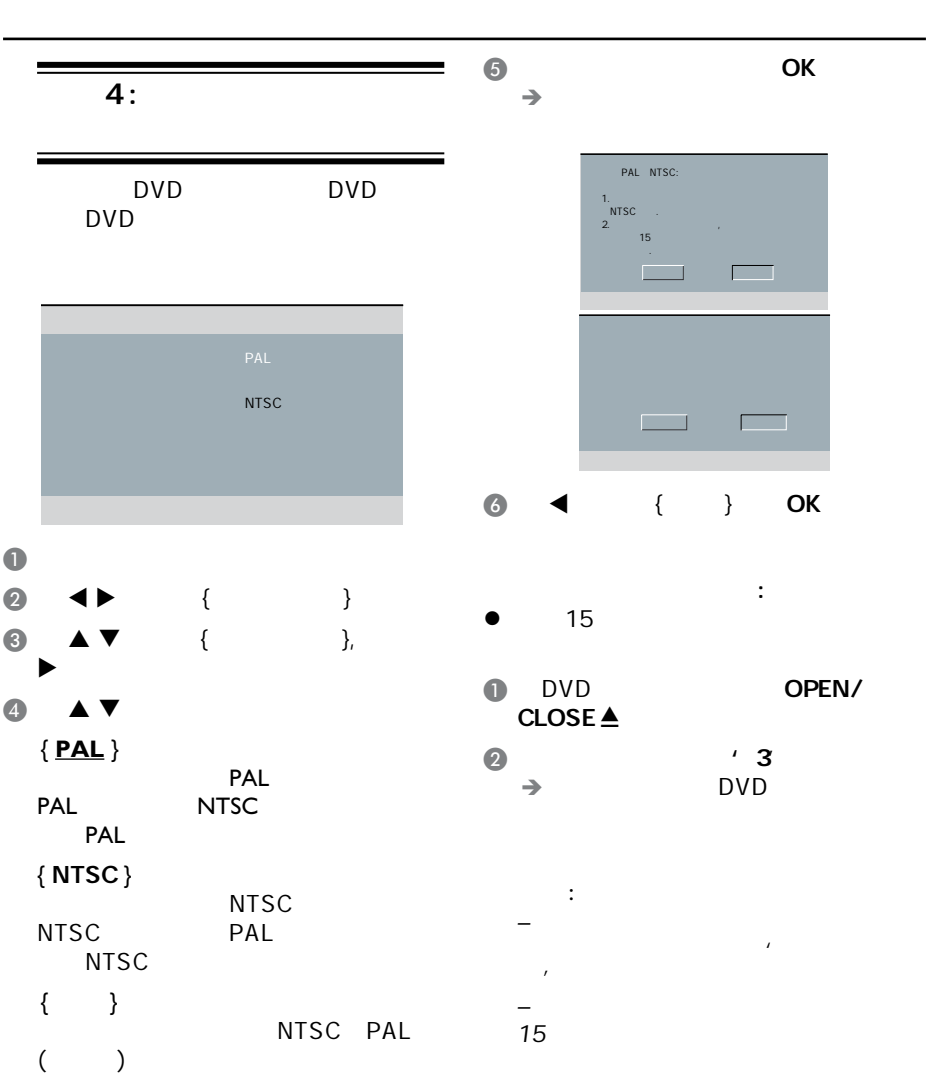

提示*:*  划有下划线的选项是默认设置。

t we are the set of  $\mathbb{R}^n$ 

启动(继续)

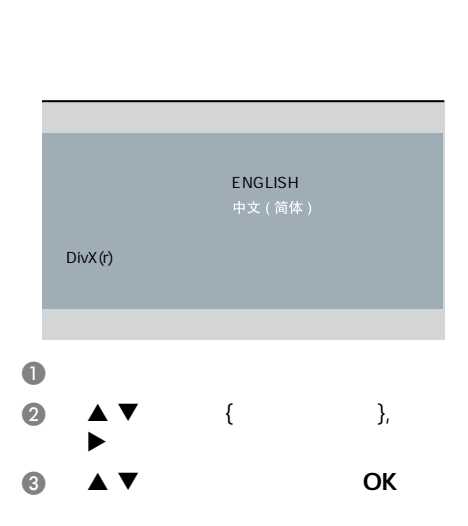

OSD DVD

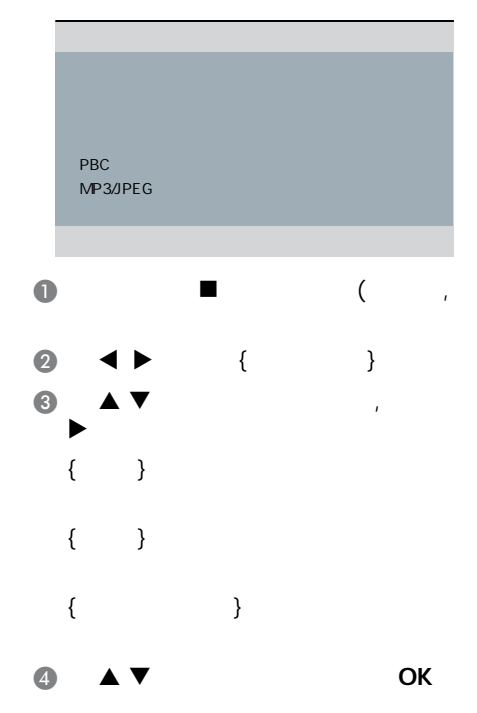

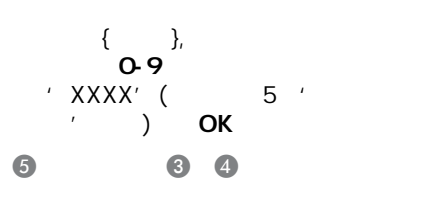

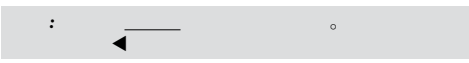

#### 超级VCD

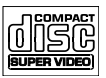

光碟播放

#### MP3

DivX<sup>®</sup>

### MP3

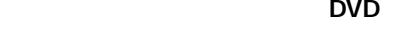

**–** 当您按下按钮,电视机画面若出现无  $\oslash$  , and  $\oslash$  , and  $\oslash$  , and  $\oslash$ 

#### MP3/WMA

 $'$  .mp3',

 $(DivX^* 3.11, 4.x, 5.x 6.0)$ 

- '.wma'
- $-$  JPEG/ISO
- $-14$  $\mathcal{L}_{\text{eff}}$  , where  $\mathcal{L}_{\text{eff}}$ 
	- 32 320 kbps (MP3)
		- 32 192 kbps (WMA)

#### $JPFG$

- $'$  .JPG'
- 是'.JPEG'
- $-$  JPEG/ISO
- *–* 只能显示DCF-标准静止影象或者 JPEG TIFF

#### DivX<sup>®</sup>

- $'$   $.$  AVI,'
- '.MPG,' '.MP4.'
- $-$  DivX<sup>®</sup> 3.11, 4.x, 5.x 6.0
- $O-PPe$
- $(GMC)$

#### 提示:

- $-$  CD  $100$  DVD 10 Multi-Border
- DVD-R DVD-RW Multi-Border,
- – $DVD+R$   $DVD+RW$  Multi-Border ,

#### 使用本DVD播放机,您可以播放下列

**–** DVD

 $DVD$  ( )

 $MP3$  MMMA /JPEG  $ADiVX$ <sup>®</sup>  $DVD_{\pm}$  R (DVD  $)$ 

MP3/WMA/JPEG/DivX<sup>®</sup>

 $DVD_{\pm}$  RW  $(DVD)$  $\frac{1}{2}$ 

 $N/D + D_0 M$ 

 $VIREC$ 

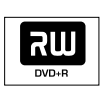

 $CD-R$  (CD- $)$ 

 $\frac{1}{2}$ 

 $\overline{\phantom{a}}$  $MP3$  MMMA /JPEG  $ADiVX$ <sup>®</sup>

 $CD-RW$  (CD- $)$  $\overline{1}$  $MP3$  MMMA /JPEG  $ADiVX$ <sup>®</sup>

CD ( CD )

**VCD** 

 $( 1.0, 1.1, 2.0)$ 

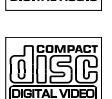

OCOMPACT nën.

**COMPAC** nsœ ReWritable

播放功能

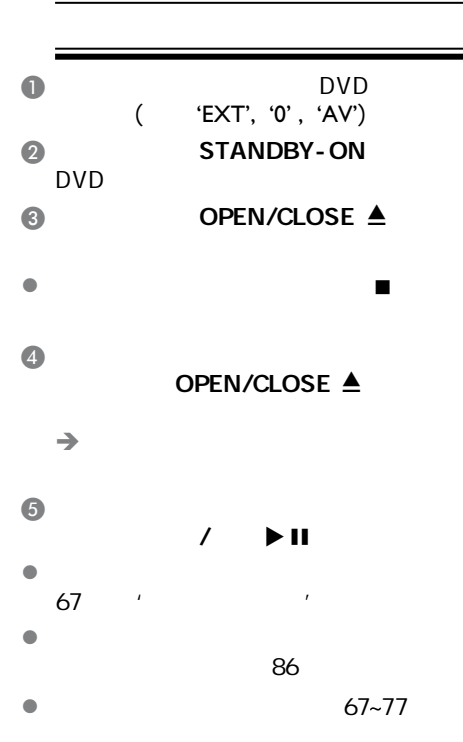

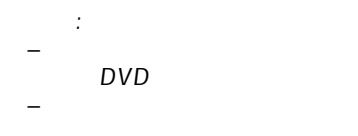

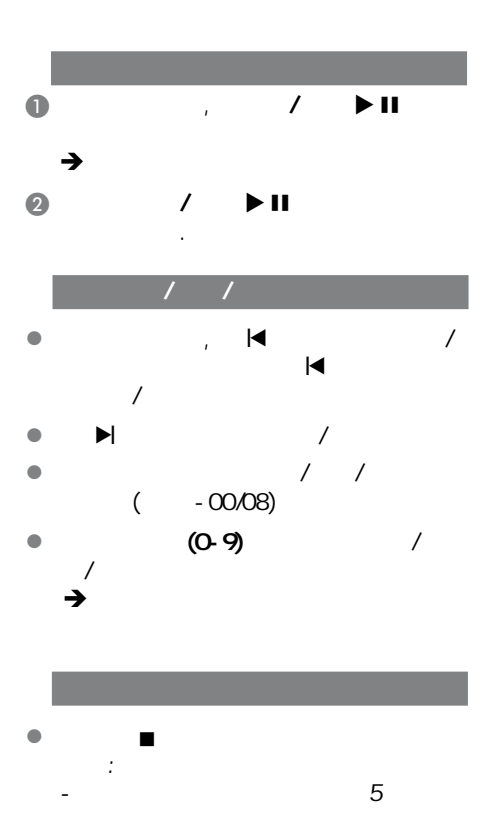

- $-$  2012  $+$  2013  $+$  2013  $+$  2013  $+$  2013  $+$  2014  $+$  2014  $+$  2014  $+$  2014  $+$  2014  $+$  2014  $+$  2014  $+$  2014  $+$  2014  $+$  2014  $+$  2014  $+$  2014  $+$  2014  $+$  2014  $+$  2014  $+$  2014  $+$  2014  $+$  2014  $+$  2014  $+$  2

提示*:*  此处所提及的操作功能可能对某些碟片无法适用。

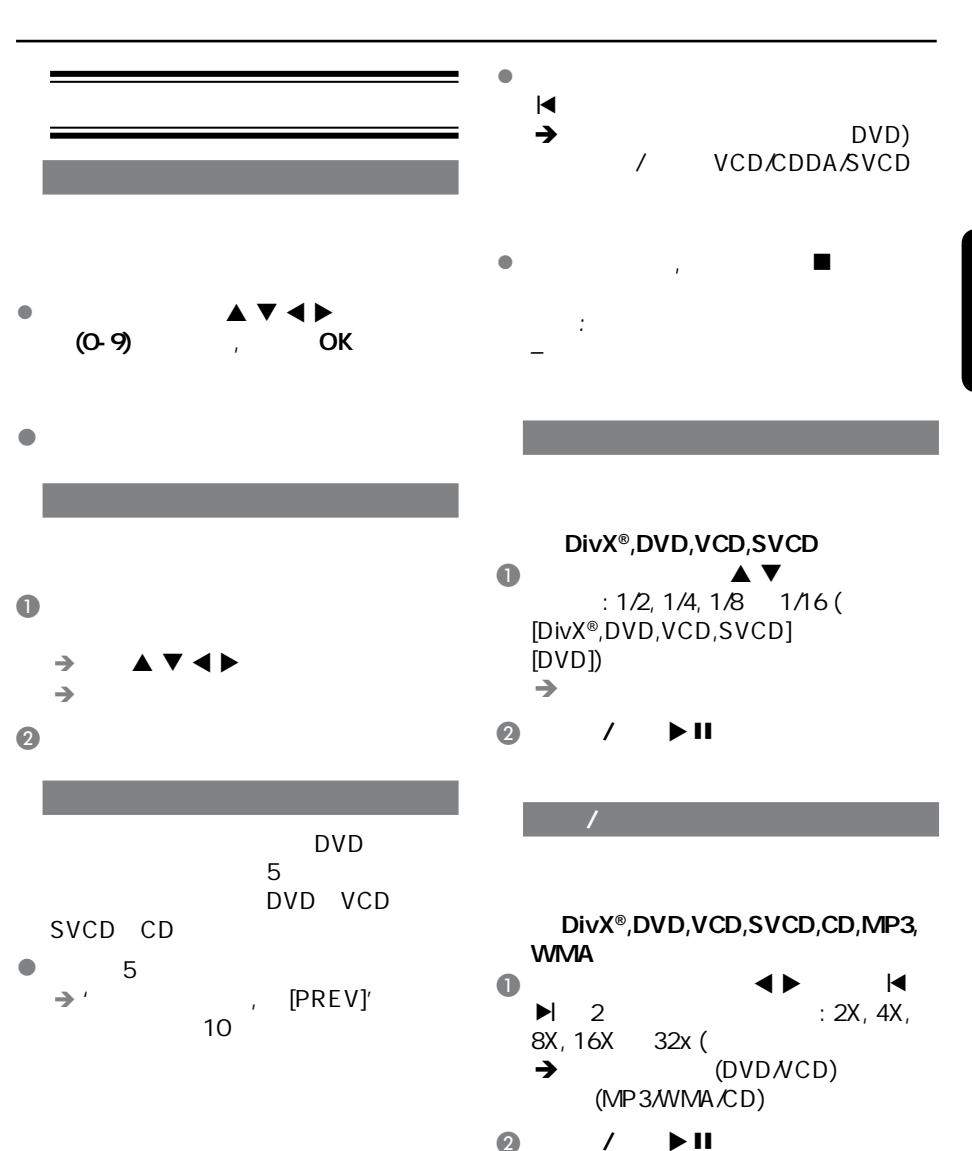

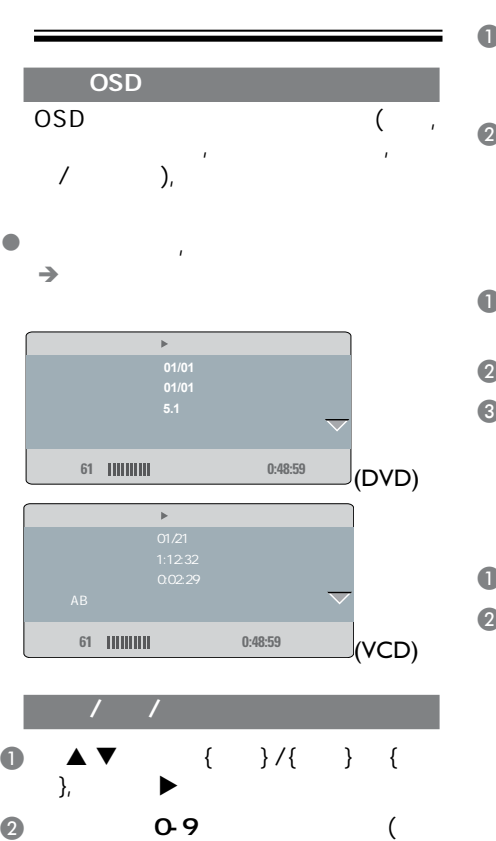

 $\mathcal{L}(\mathcal{L}(\mathcal{$ 

 $\rightarrow$   $/$   $/$ 

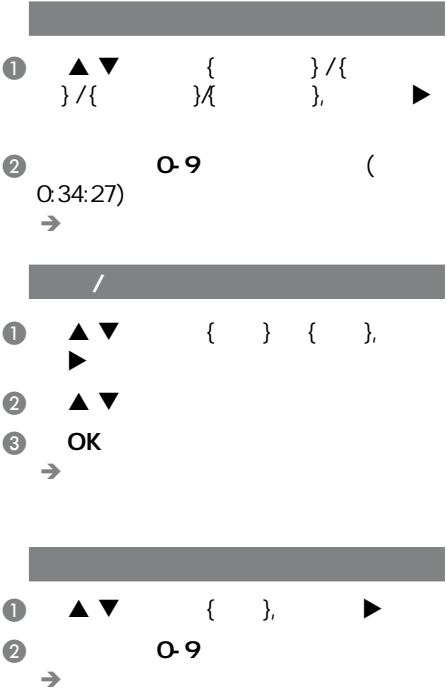

04/05)。

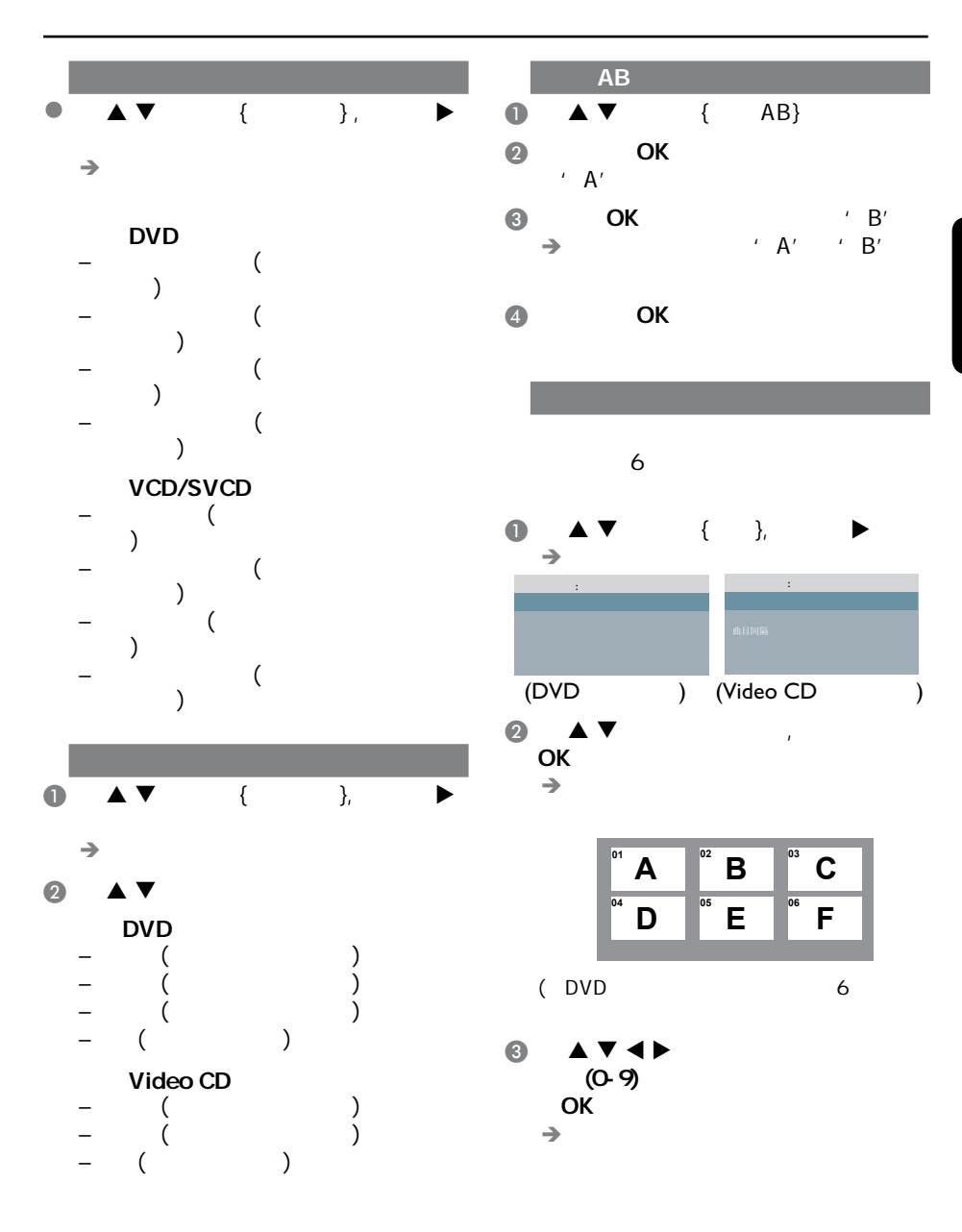

提示*:*  此处所提及的操作功能可能对某些碟片无法适用。

# 查看音乐CD碟片播放信息

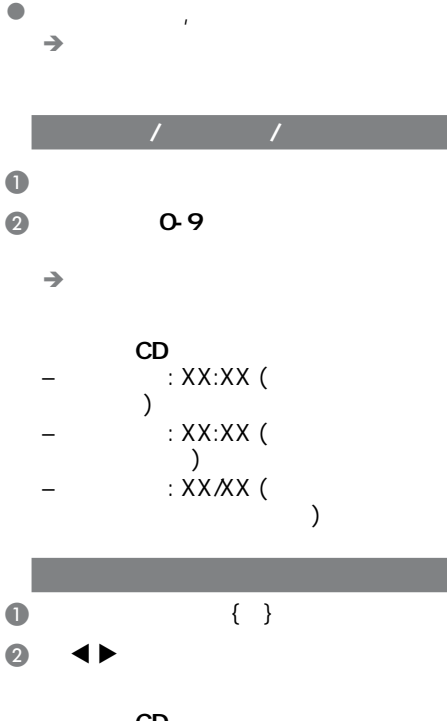

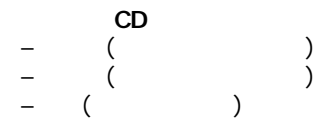

## DVD

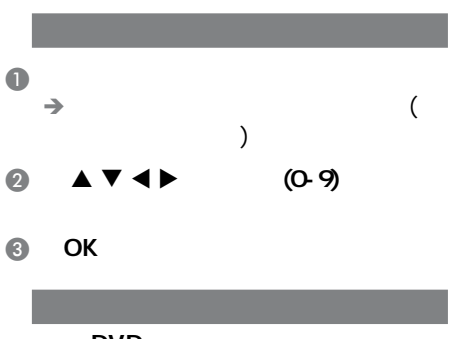

### DVD

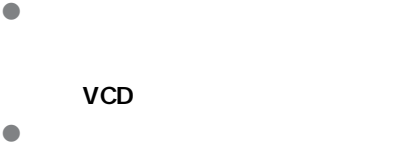

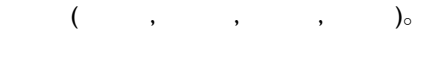

 $\bullet$ 

### VCD SVCD

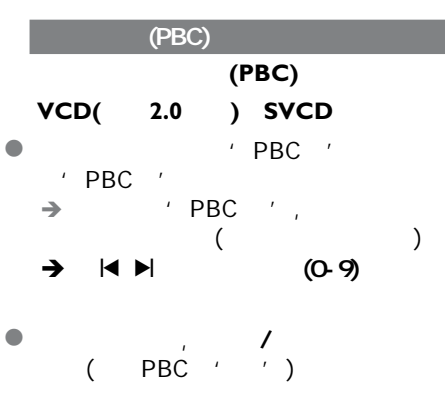

#### **,**

- $\bullet$  and  $\bullet$  and  $\bullet$  and  $\bullet$  and  $\bullet$
- $'$  PBC  $'$

### DivX<sup>®</sup>

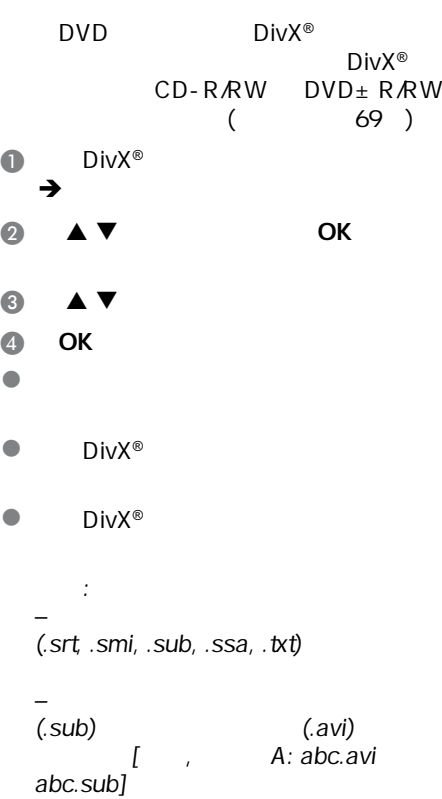

## $USB$ </u>

 $\mathcal{L}(\mathcal{L}(\mathcal{$ 

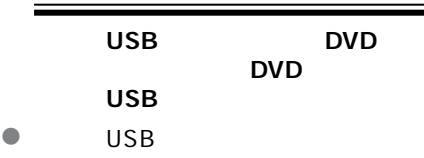

- USB USB2.0 USB1.1  $-$  USB  $-$  USB2.0 USB1.1
- 存储卡(需要一个额外的读卡器才
	- DVD
- $\bullet$ – USB FAT16<br>FAT32 2K  $FAT32$
- $\bullet$  DVD
	- the control of the MP3/WMA
	- 不支持的文件格式将会被跳过,这
	- doc' Word  $\cdots$  doc'
	- $'$  .dlf' MP3
	- AAC PCM WAV<br>– DRM WMA
	- DRM
	- 失真的WMA文件。

### $\overline{\overline{\mathsf{USB}}}$

- $\bullet$  and  $\bullet$  and  $\bullet$  and  $\bullet$  $\bullet$
- $\mathcal{A}$  $\overline{a}$
- USB JPEG/MP3/<br>WMA / .avi' .  $^{\prime}$  .avi',  $^{\prime}$  . mp4' '.mpg'
- $\bullet$

#### USB USB

- DVD<br>USB  $USB$
- JPEG, MP3, WMA)。
- $\overline{\textbf{O}}$   $\overline{\textbf{USB}}$   $\overline{\textbf{O}}$   $\overline{\textbf{O}}$   $\overline$ USB P58 )  $\rightarrow$  ' USB '
- $\Omega$  USB
	- $\rightarrow$
	- $\rightarrow$  USB1 只有一个USB设备被连接时)

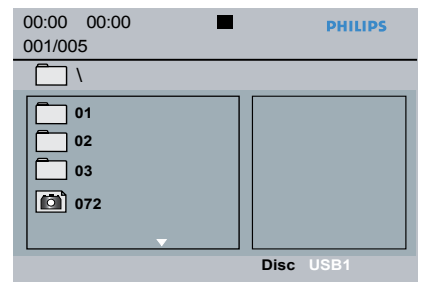

- $\bullet$   $\blacktriangle$   $\blacktriangledown$  ,  $\bullet$  OK
- $\bullet$  USB
- USB<br> USB DVD
	- 提示:
	- –300<sup>648</sup>

#### **USB**存储设备中

l 您可以很容易的将您喜爱的的音乐文件 USB

 $\mathcal{L}(\mathcal{L}(\mathcal{$ 

- **I** Flash Player,
- $\blacksquare$

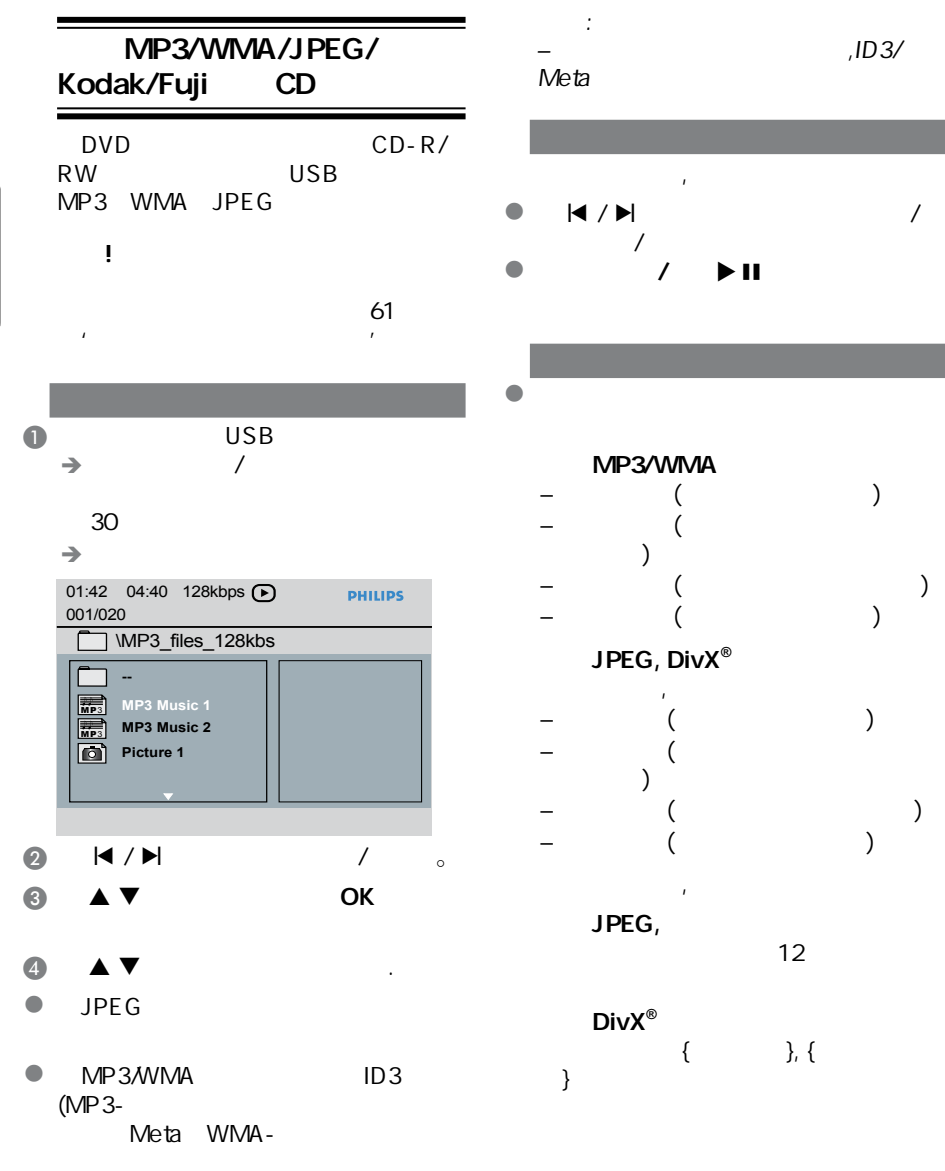

#### **G** OK

提示*:*  此处所提及的操作功能可能对某些碟片无法适用。

 $\mathcal{L}(\mathcal{L}(\mathcal{$ 

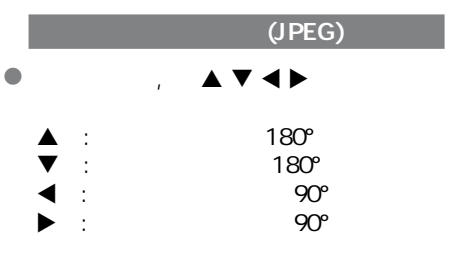

#### $($ JPEG $)$

#### $\bullet$  and  $\bullet$  and  $\bullet$  and  $\bullet$  $\rightarrow$  12

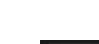

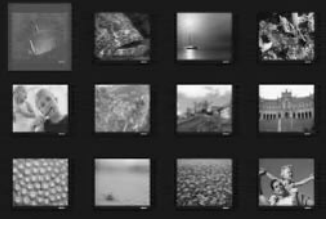

 $\bullet$   $\bullet$  /  $\bullet$  /

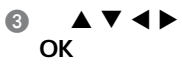

 $\overline{4}$ 

 $($ JPEG $)$ 

 $\bullet$  let  $\bullet$  and  $\bullet$  and  $\bullet$  and  $\bullet$  and  $\bullet$  and  $\bullet$  and  $\bullet$  and  $\bullet$ 

#### l  $\blacksquare$

- 提示: –
- $MP3/$ **JPEG**
- $MP3$
- <sup>有</sup>'跳针'的情况是正常的。
- MP3/WMA JPEG
- $\blacksquare$ JPEG  $\rightarrow$
- **2** MP3/WMA
- **8** MP3/WMA  $\overline{\ }$ ОК
	- $\rightarrow$  MP3/WMA
- $\blacksquare$
- $\blacksquare$ 提示:
	- Kodak JPEG
	- – $/$

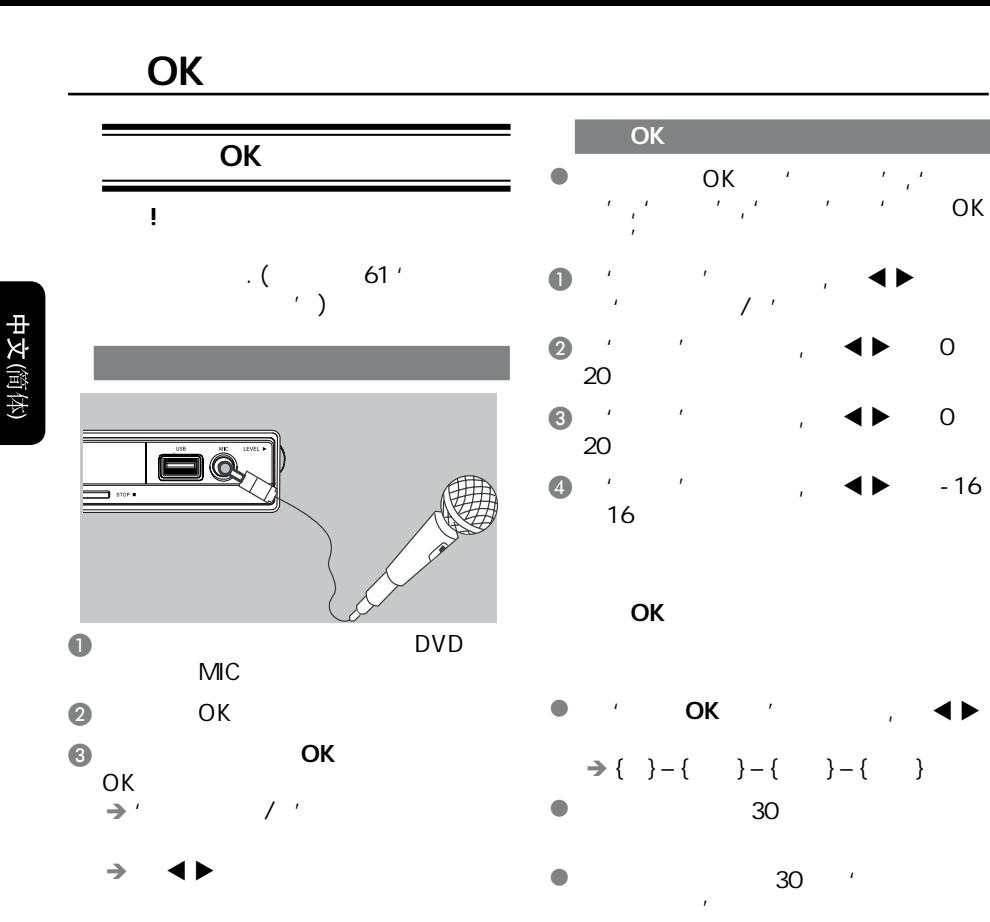

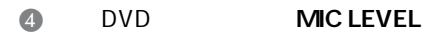

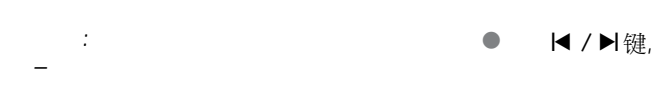

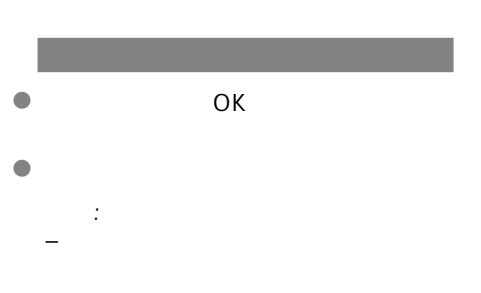

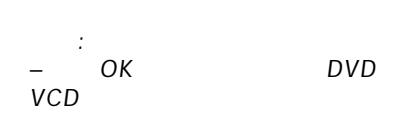

 $\bullet$  OK

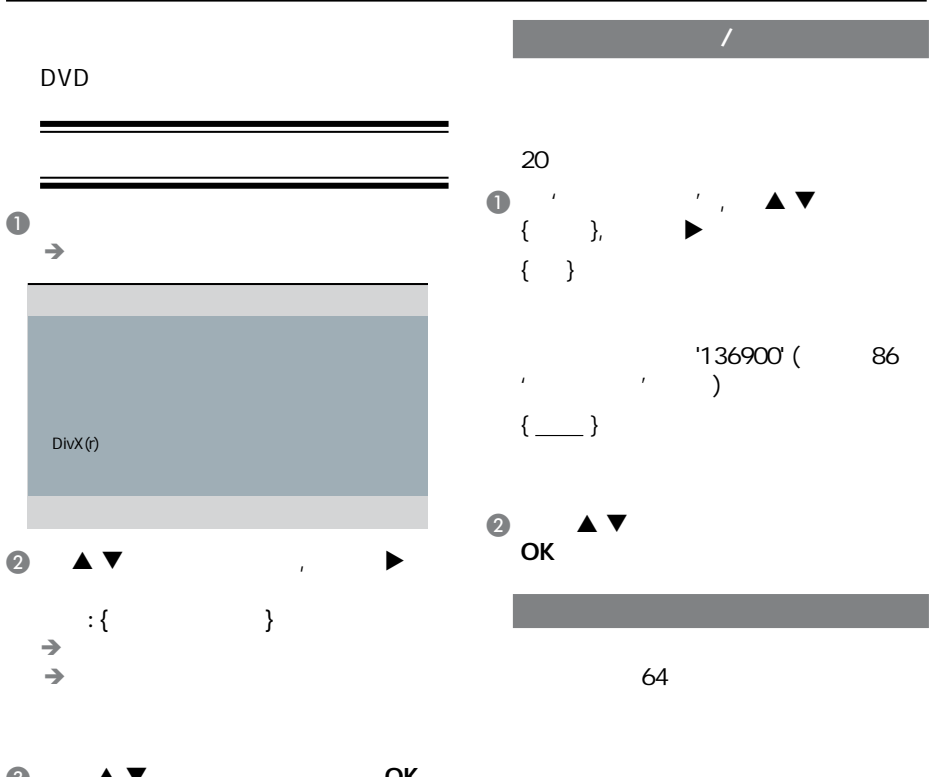

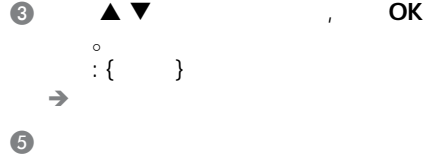

提示*:*  划有下划线的选项是默认设置。

t we are the set of  $\mathbb{R}^n$ 

中文(简体)

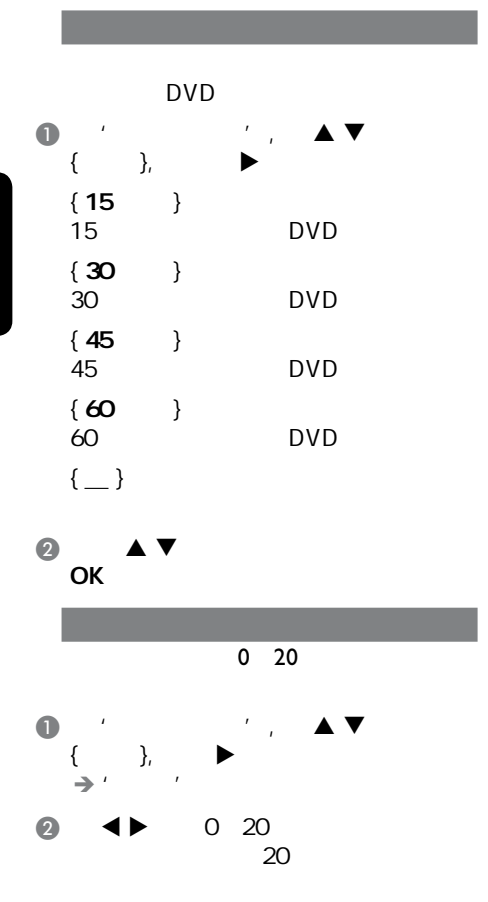

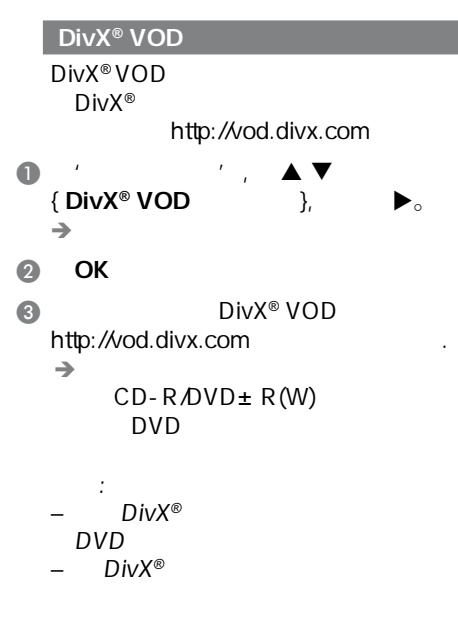

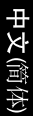

提示*:*  划有下划线的选项是默认设置。

t with  $\mathcal{A}$  and  $\mathcal{A}$  are all  $\mathcal{A}$  and  $\mathcal{A}$  are all  $\mathcal{A}$  and  $\mathcal{A}$ 

{  $\qquad \qquad$  },  $\qquad \qquad$ B 使用 键选择所需选项, 并按

C 使用 键选择所需的设置, 并按OK

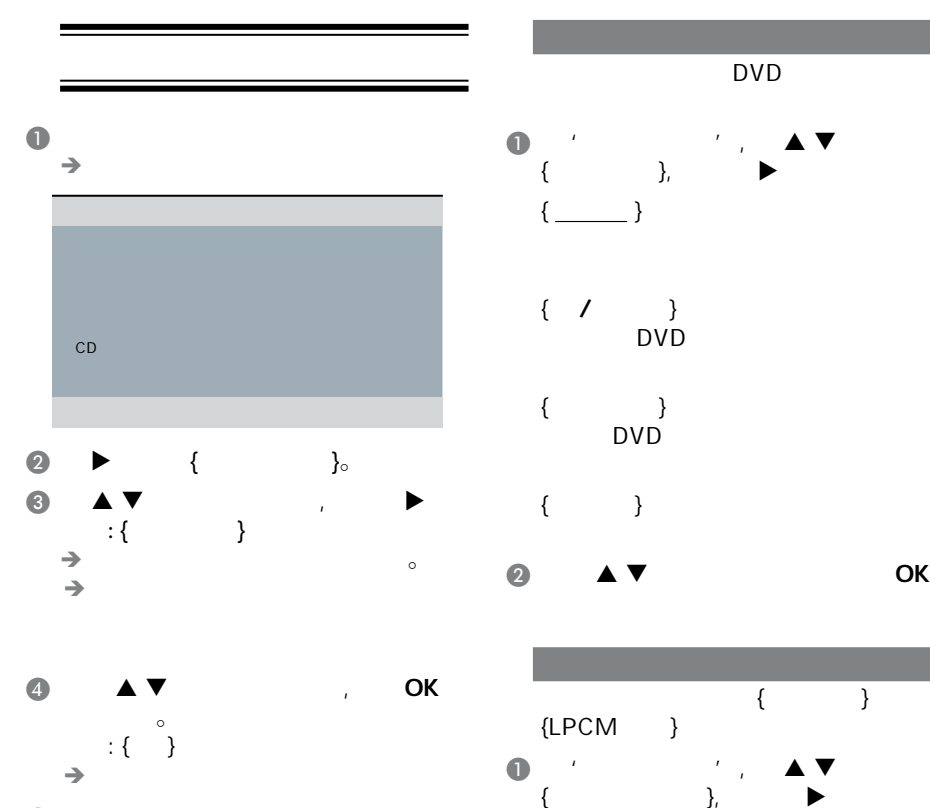

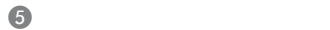

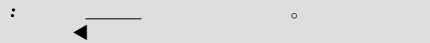

79

中文(简体)

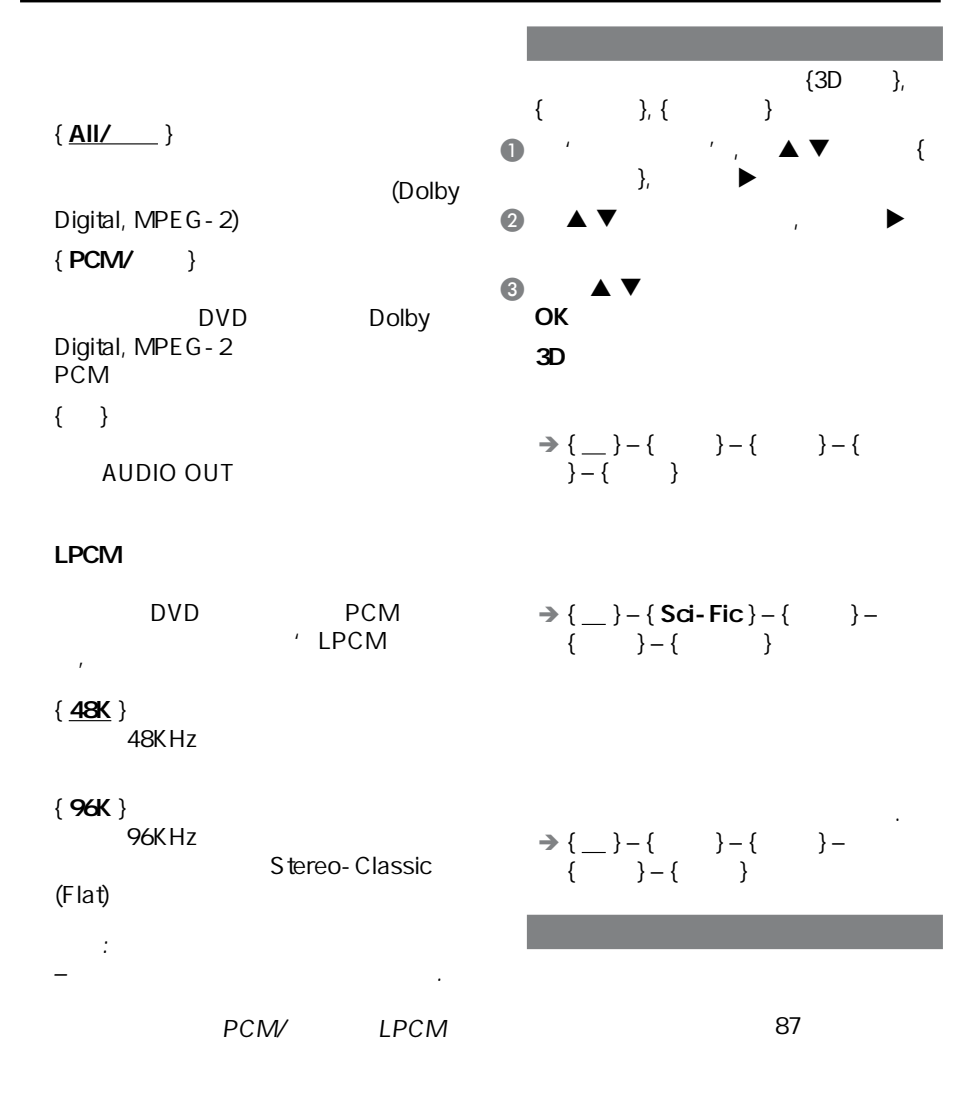

提示*:*  划有下划线的选项是默认设置。

 $\blacktriangleleft$  that  $\blacktriangleleft$  the  $\blacktriangleleft$  the  $\blacktriangleleft$  the  $\blacktriangleleft$ 

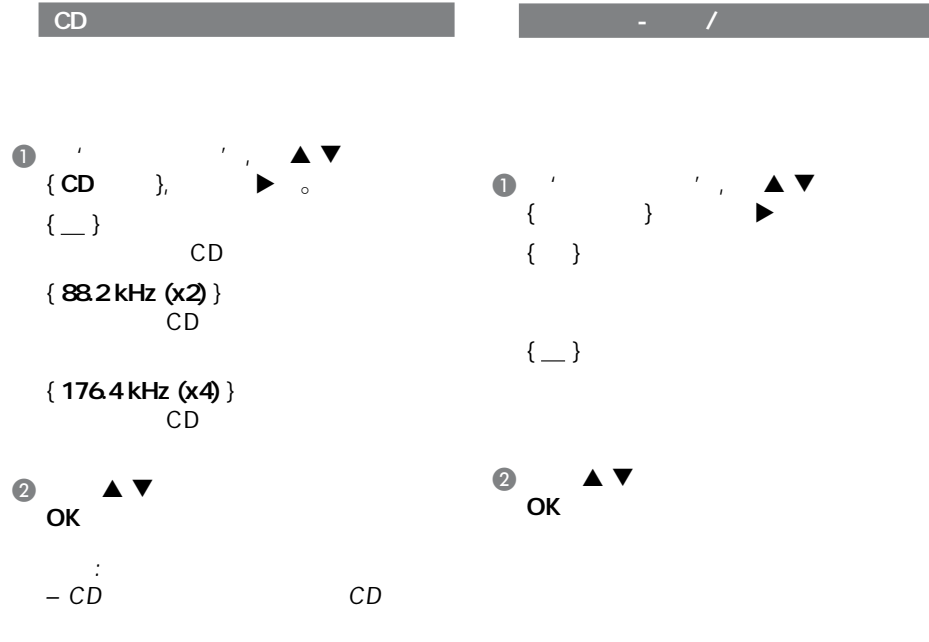

提示*:*  划有下划线的选项是默认设置。

t we are the set of  $\mathbb{R}^n$ 

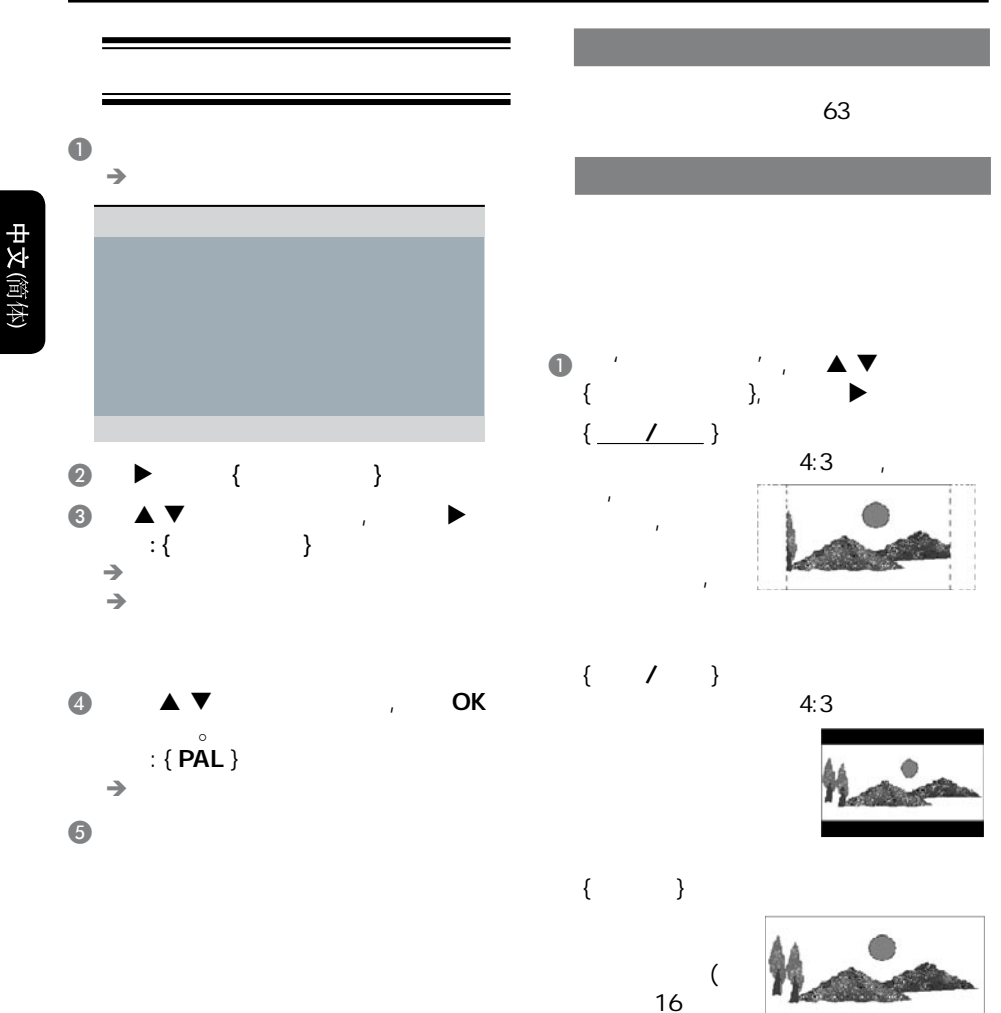

9)。

B 使用 键选取所需设置,并按OK

提示*:*  划有下划线的选项是默认设置。 t with  $\mathcal{A}$  and  $\mathcal{A}$  are all  $\mathcal{A}$  and  $\mathcal{A}$  are all  $\mathcal{A}$  and  $\mathcal{A}$ 

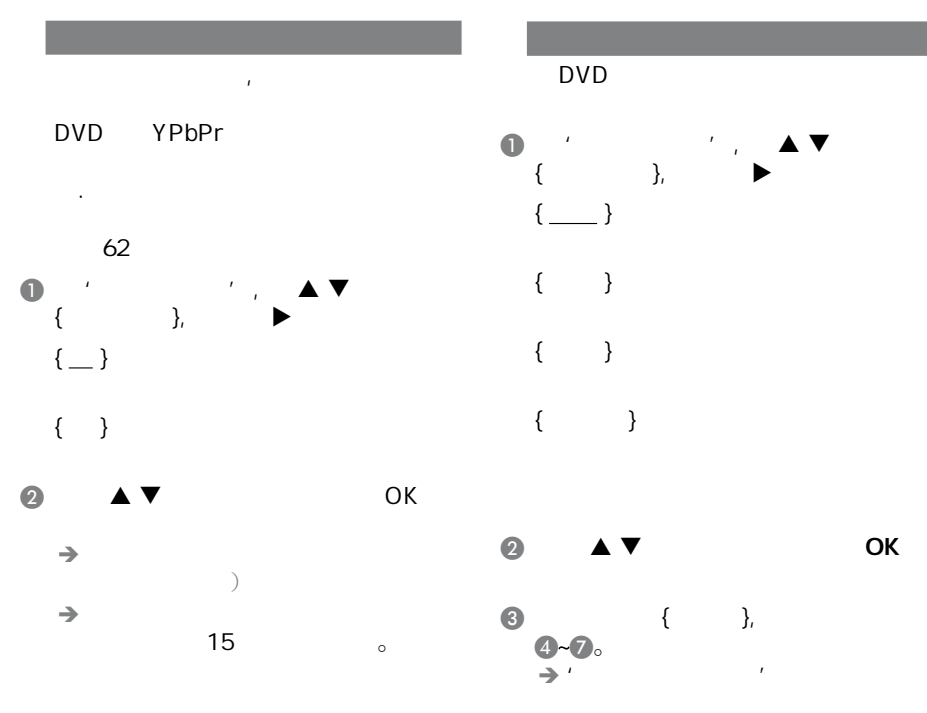

提示*:*  划有下划线的选项是默认设置。

t with  $\mathcal{A}$  and  $\mathcal{A}$  are all  $\mathcal{A}$  and  $\mathcal{A}$  are all  $\mathcal{A}$  and  $\mathcal{A}$ 

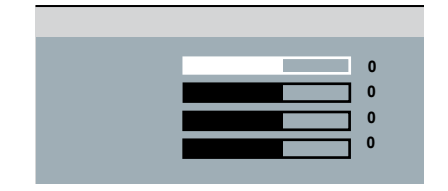

中文(简体)

中文 **简体** 

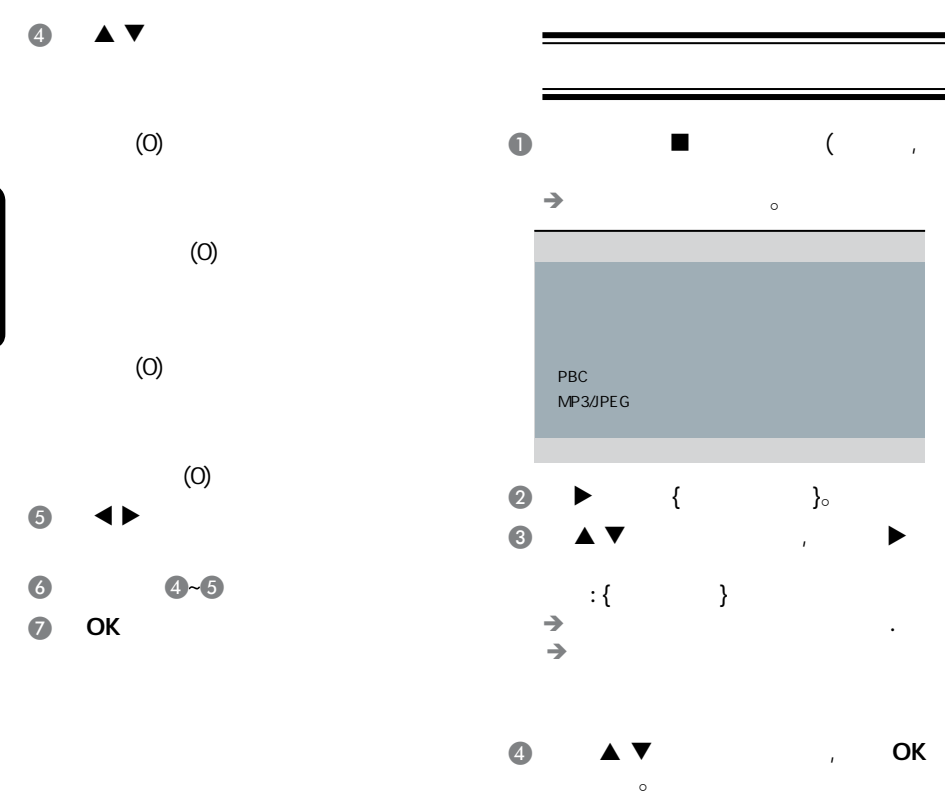

 $\mathbb{R}^3 \setminus \{ \mathbf{8} \}$ 

 $\rightarrow$ 

 $\overline{\mathbf{S}}$ 

 $\{ 1 \}$  $\ddot{\phantom{1}}$  ${2G}$ 

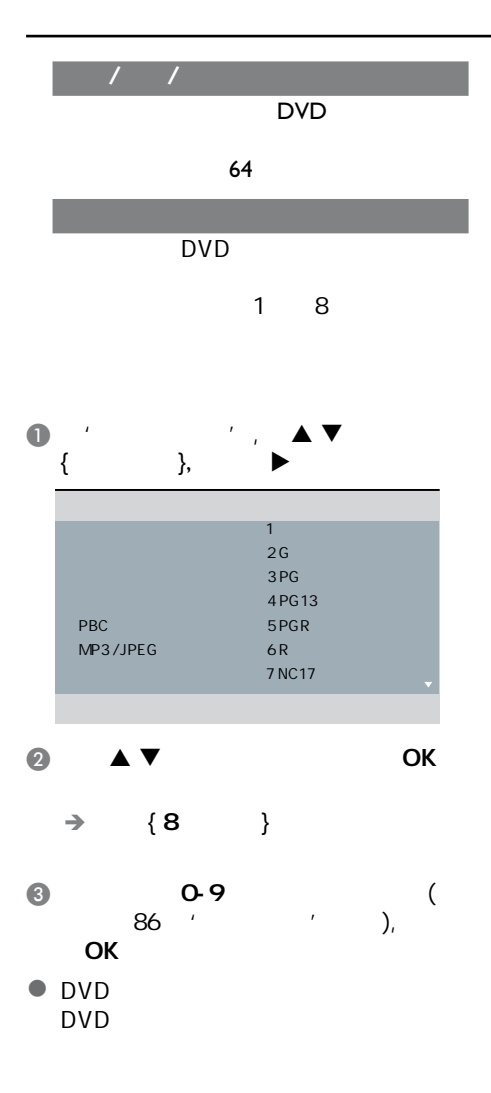

提示*:*  划有下划线的选项是默认设置。

t we are the set of  $\mathbb{R}^n$ 

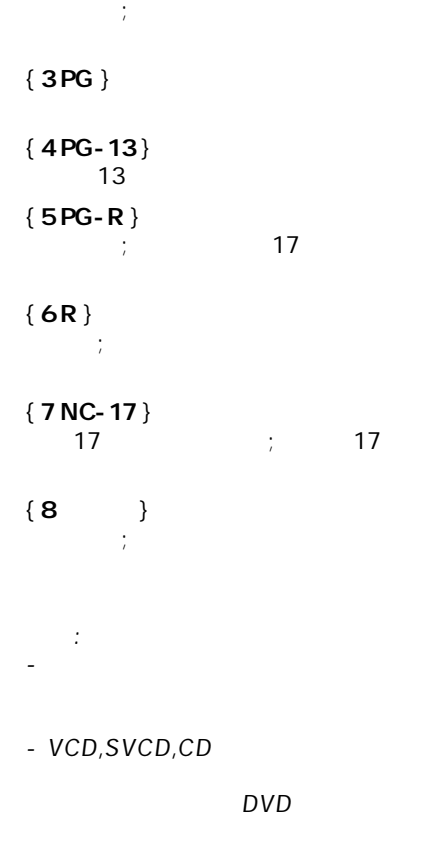

能无法使用年龄控制功能。 - 某些DVD光碟的级别并没有录制在碟

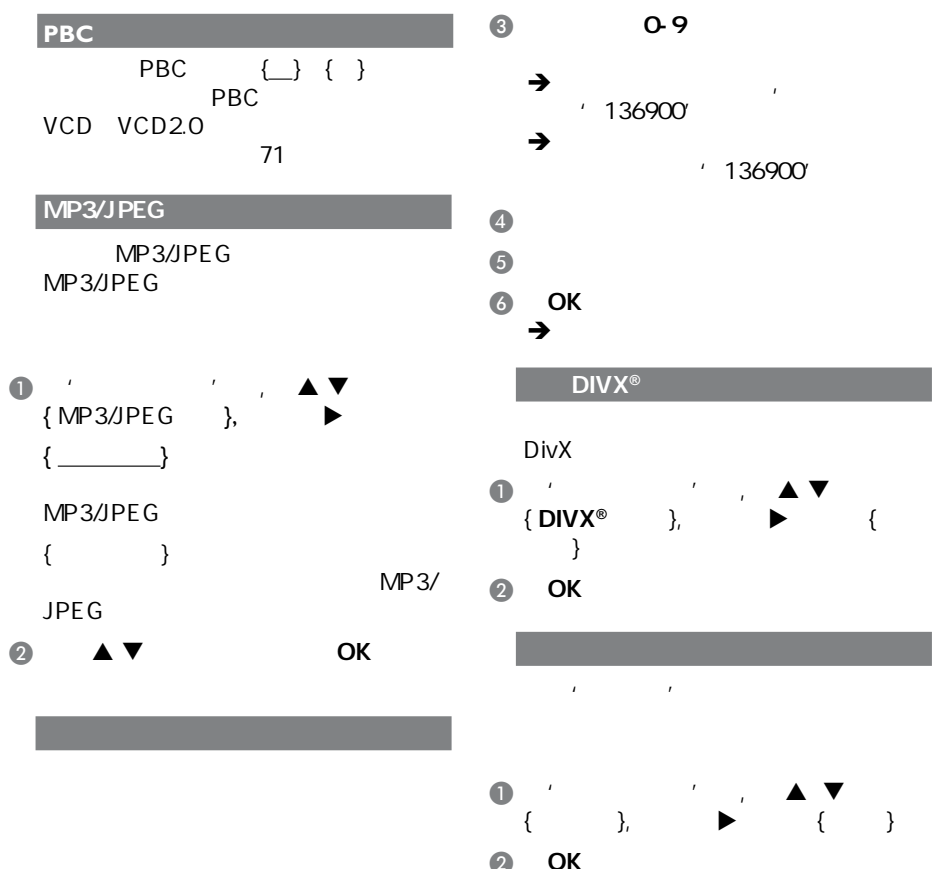

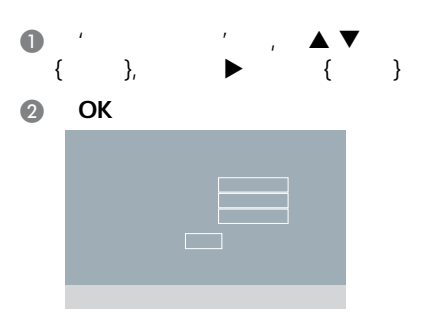

 $\rightarrow$  $\rightarrow$ 

提示*:*  划有下划线的选项是默认设置。  $\blacktriangleleft$  that  $\blacktriangleleft$  is a set  $\blacktriangleleft$  . The set  $\blacktriangleleft$  is a set  $\blacktriangleleft$ 

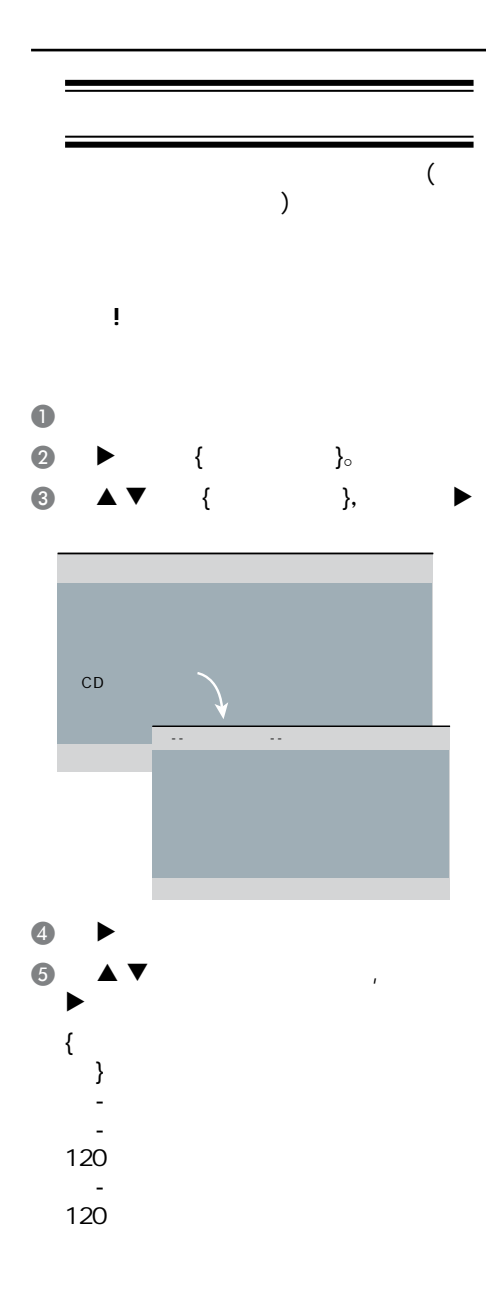

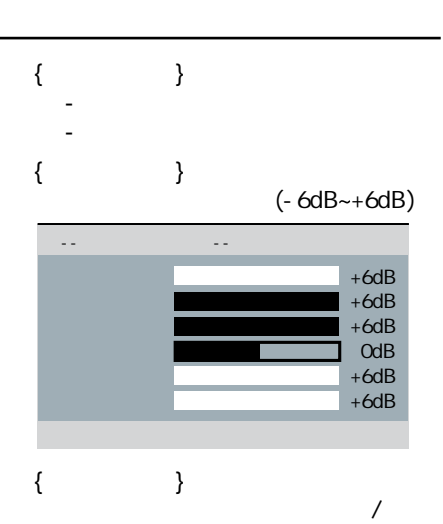

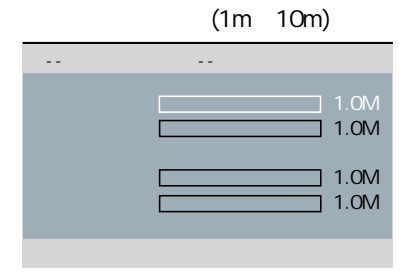

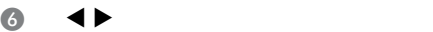

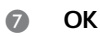

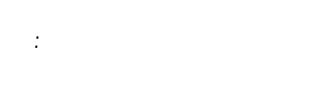

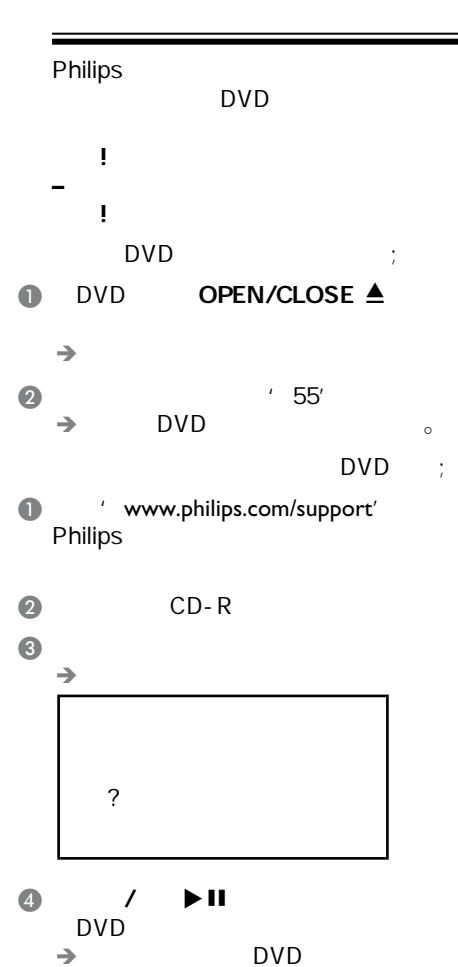

中文 **简**体

其他

88

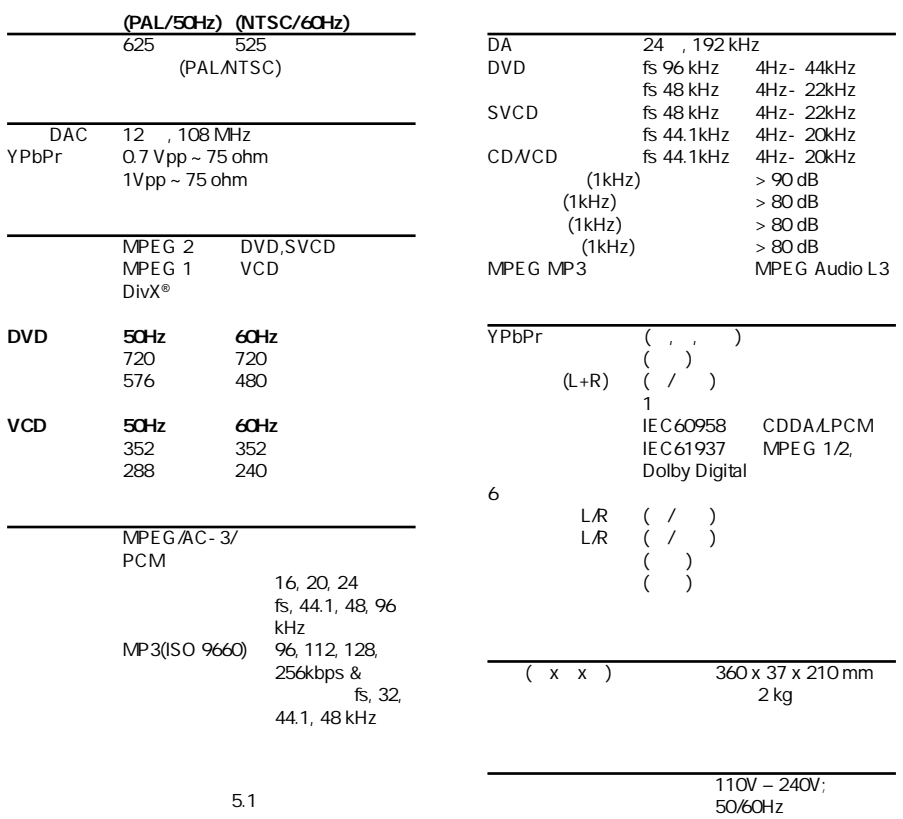

 $< 10 W$  $< 1 W$ 

89

规格说明

.

故障指南

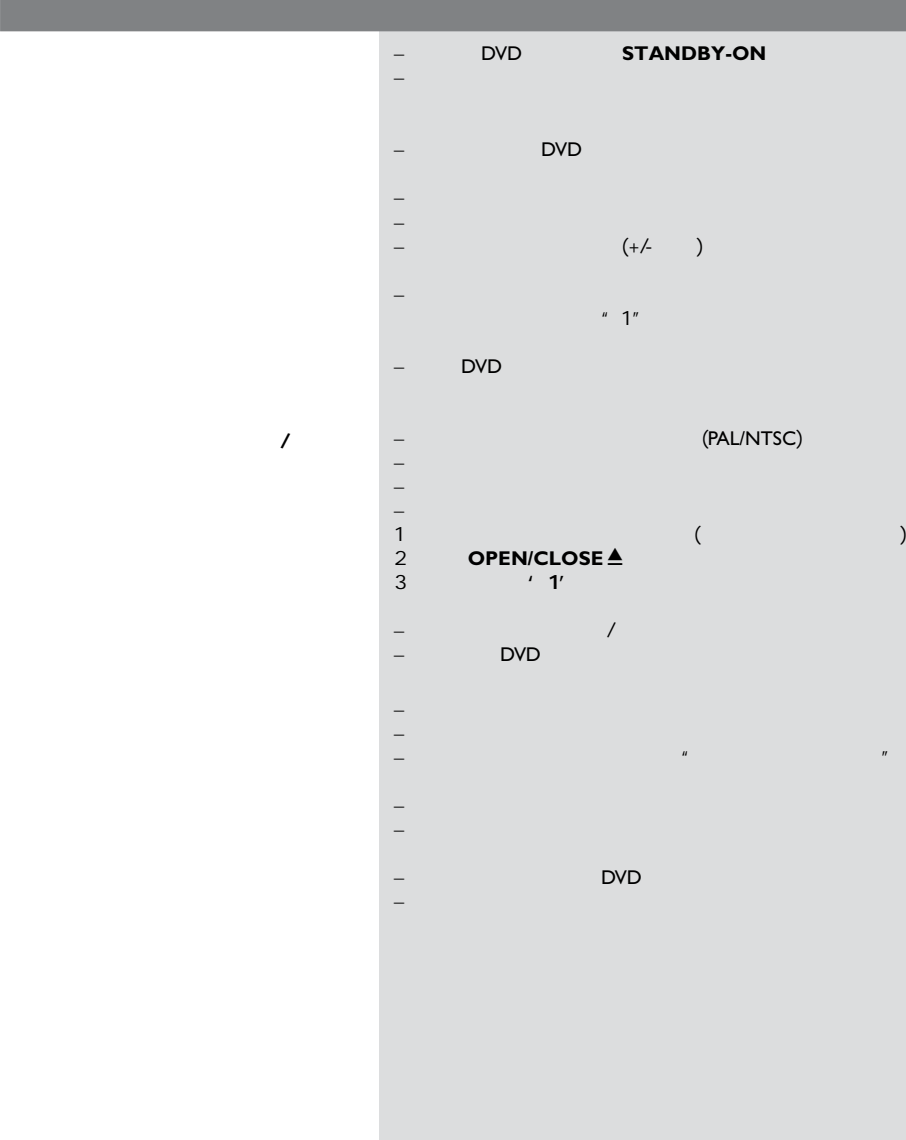

www.philips.com/support

 $\mathcal{A}$ **DVD**  $\sim$ DivX<sup>®</sup>  $DivX^*$ DivX<sup>®</sup> DivX<sup>®</sup> USB USB –  $\frac{1}{\sqrt{2\pi}}$ – 依光碟功能而定,有些菜单项目是无法选取的。 – 载入可播放光碟,并将要播放的一面朝下。 – (PAL/NTSC)<br>– – 检查碟片上是否有划痕和污迹 。 – 设定键关闭屏幕设置选单。 – 你可能需要输入密码改变父母控制级别或为碟片解锁才能 – the contraction of the contraction of  $\mathsf{DVD}$ – 从电源插座中拔出电源线,隔几分钟后再连接电源线,按 – 检查光碟是否有指痕和划痕,用软布从中央想边缘擦干  ${YPbPr}$ DivX<sup>®</sup>  $'$  Home Theatre' Div $X^{\circledast}$  5.x  $DivX^*$  $-$  DVD – 检查影片的文件大小在刻录过程中有无超过该碟片能容纳 – 确保文件的扩展名是正确的,您可以使用带有CD-ROM – DVD, VCD, CD<sub>n</sub>, MP3<br>DivX® – DVD, VCD, CD<sub>n</sub>, MP3<br>liquid audio. RM  $\mathsf{DivX}^\circ$  and  $\mathsf{DivX}^\circ$ (RealMedia), WAV and the doc', '.txt', txt', and the doc', '.txt', the doc',  $\frac{1}{2}$  $.pdf'$ – 可尝试用电脑播放有问题的DivX®文件, 如果他们也不能  $\mathcal{L}$ – 可尝试用另外的源文件再次进行下载,或则如果您已经自 – USB闪存盘格式和本DVD播放机不兼容。 – 不支持此文件格式系统. (如 NTFS)。 – 档案太大或解析度过高,会使用较长的时间读取和显示。

 $\mathcal{L}(\mathcal{L}(\mathcal{$ 

### **USB**常见问题

中文**简体** 

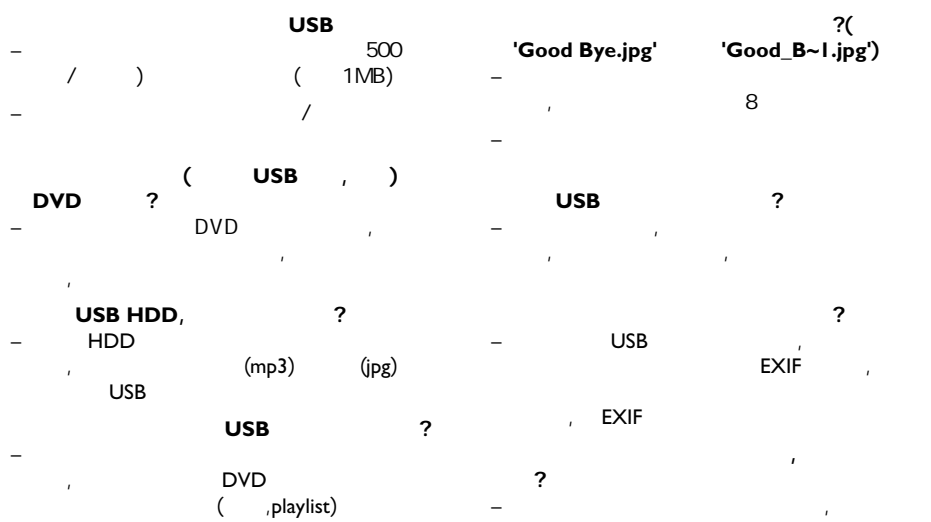

文件可能不能播放。类似的, 图片可能因为 较高或较低的解析度,播放机不能支持

**DVD**播放机能支持哪些类型的文件?

– 我们仅支持FAT16 FAT32, 不支持NTFS

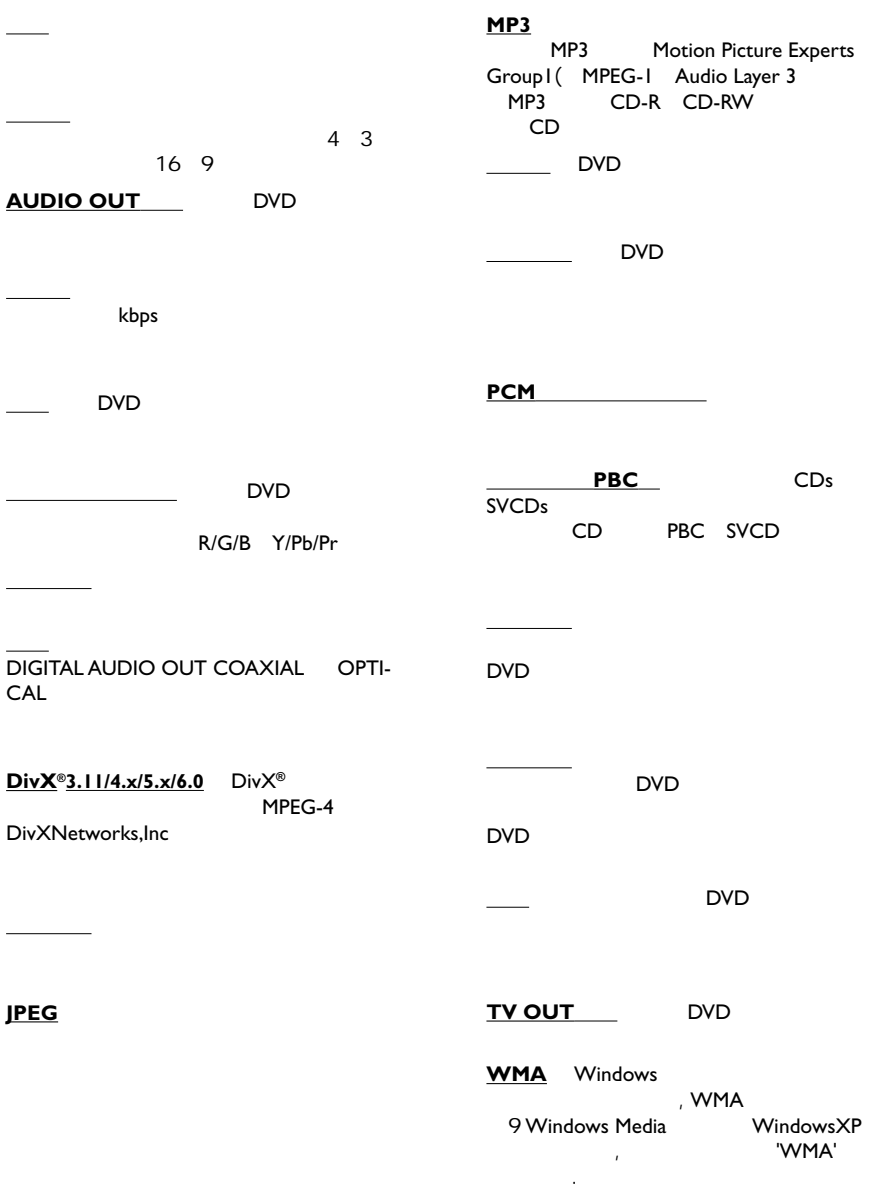

词汇

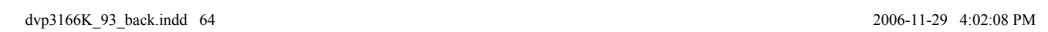

SgpSL-0648/93-2

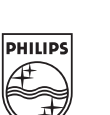

**CLASS 1 LASER PRODUCT**

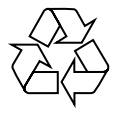

DVP 3166K

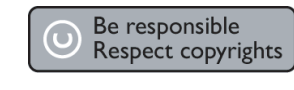

Meet Philips at the Internet http://www.philips.com/support

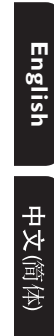